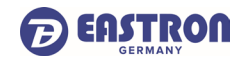

## **Baureihe SDM54**

Smart Meter in besonders schmaler Bauform mit nur 3TE (54mm)

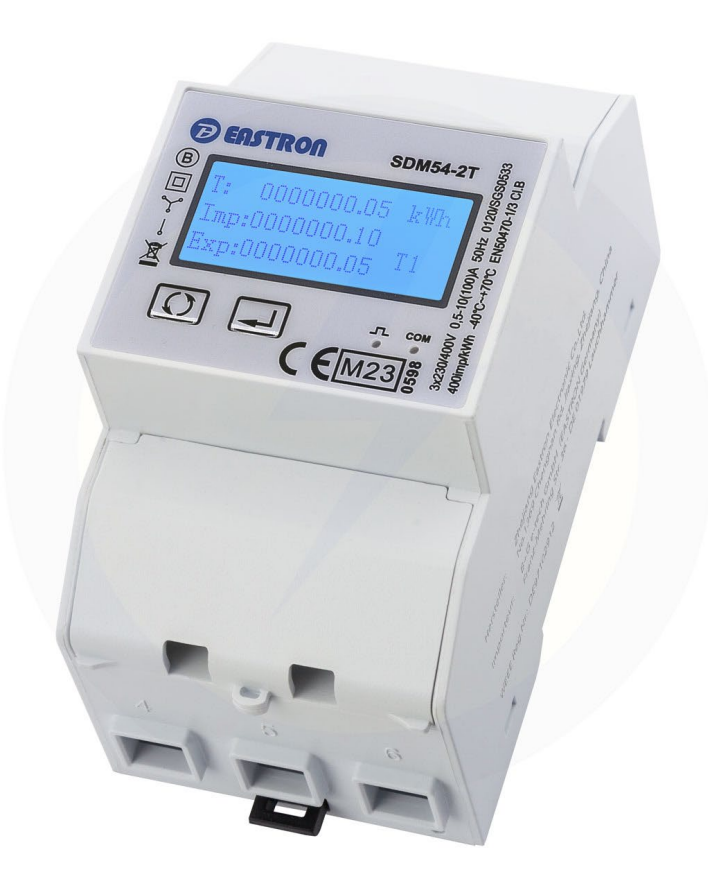

**USER MANUAL 2023 V1.1BG**

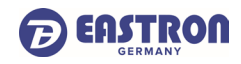

### **Hinweise zur Anleitung und zum Hersteller**

Diese Montage- und Gebrauchsanleitung hilft Ihnen bei der bestimmungsgemäßen, sicheren und wirtschaftlichen Verwendung des Energiemessgeräts SDM54, in dieser Anleitung kurz "Smart Meter" genannt.

Diese Anleitung wendet sich an jede Person, die folgende Tätigkeiten mit und am Gerät vornimmt:

- Montieren
- Elektrisch Anschließen
- Einstellungen vornehmen
- Messungen durchführen

Jede dieser Personen muss den Inhalt dieser Anleitung zur Kenntnis genommen und verstanden haben. Das Befolgen der Anweisungen in dieser Anleitung hilft Gefahren zu vermeiden und die Zuverlässigkeit und die Lebensdauer des Geräts zu erhöhen. Beachten Sie außer den Hinweisen in dieser Anleitung in jedem Fall auch die am Einsatzort geltenden gesetzlichen und anderen Bestimmungen, wie z. B.:

- Regelungen zur Unfallverhütung
- Regelungen für sicherheits- und fachgerechtes Arbeiten
- Betriebsanweisungen des Betreibers am Einsatzort.

#### **Anleitung verfügbar halten**

Diese Anleitung ist Bestandteil des Geräts. Bewahren Sie die Anleitung immer mit dem Gerät auf. Stellen Sie sicher, dass die Anleitung für das Elektro-Fachpersonal verfügbar ist. Liefern Sie diese Anleitung mit, wenn Sie das Gerät verkaufen oder in anderer Weise weitergeben.

Wenn Sie diese Anleitung verloren haben, können Sie eine Neue unter der Adresse "www.bg-etech.de" herunterladen.

### **Sicherheit**

#### **Bestimmungsgemäßer Gebrauch**

Das Prüfgerät SDM54 Modbus MID dient zum Messen, Anzeigen und Übertragen elektrischer Kenngrößen im gewerblichen und privaten Bereich. Es darf nur durch Elektro-Fachpersonal montiert, angeschlossen und eingestellt werden. Das Gerät dient zum Einsatz einphasigen Wechselstrom-Stromnetzen mit Neutralleiter sowie von dreiphasigen Wechselstrom-Stromnetzen mit oder ohne Neutralleiter. Das Gerät kann in Wechselstrom-Stromnetzen bis zu 100 A Stromstärke eingesetzt werden.

Insbesondere folgende Verwendungen sind nicht bestimmungsgemäß:

- das Montieren, Anschließen oder Einstellen durch Personen ohne Qualifikation als Elektro-Fachpersonal
- das Verwenden beschädigter Geräte
- das Verwenden von Geräten, die nicht durch Elektro-Fachpersonal angeschlossen wurden
- das Verwenden außerhalb der in dieser Anleitung angegebenen Einsatzbereiche.

#### **Pflichten des Betreibers**

Der Betreiber muss folgende Pflichten erfüllen:

- Der Betreiber muss sicherstellen, dass nur Elektro-Fachpersonal Arbeiten am Gerät vornimmt.
- Der Betreiber muss sicherstellen, dass die Montage- und Gebrauchsanweisung allen Personen, die Arbeiten am Gerät vornehmen, zur Verfügung steht.

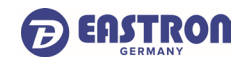

#### **Qualifikation des Personals**

Personal, das am Gerät Arbeiten vornimmt muss folgende Qualifikationen aufweisen:

• Das Elektro-Fachpersonal muss Kenntnisse und Erfahrungen in Montage und Herstellen von elektrischen Anschlüssen haben. Dazu gehören Kenntnisse und Erfahrungen im Umgang mit der am Gerät verwendeten Stromstärke und Spannung.

Andere Personen dürfen keine Arbeiten am Gerät vornehmen.

#### **Verbot eigenmächtiger Umbauten oder Veränderungen**

Umbauten oder Veränderungen sind in keinem Fall zulässig.

### **Hinweis auf Restgefahren**

Das Gerät ist nach dem Stand der Technik, den anerkannten sicherheitstechnischen Regeln und den relevanten Normen gebaut. Gefahrenquellen wurden möglichst konstruktiv beseitigt oder durch entsprechende Einrichtungen gesichert. Dennoch können bei der Arbeit am Gerät Restgefahren auftreten.

Gefahren für Personen bzw. Beeinträchtigungen des Geräts und anderer Sachwerte können entstehen, wenn das Gerät:

- von nicht ausgebildetem oder ungeschultem Personal montiert wird oder
- nicht von Elektro-Fachpersonal fachgerecht angeschlossen wird oder
- nicht von Elektro-Fachpersonal eingestellt wird oder
- bestimmungswidrig oder unsachgemäß eingesetzt wird oder
- gewartet wird, ohne die in dieser Anleitung genannten Hinweise zu befolgen.

#### **Grundlegende Sicherheitshinweise**

 Stellen Sie sicher, dass alle Personen, die Tätigkeiten am oder mit dem Gerät vornehmen, die folgenden Sicherheitshinweise beachten und befolgen.

#### Schwerste oder tödliche Verletzungen durch elektrischen Schlag vermeiden

- Falscher Umgang mit Strom kann zu schweren oder tödlichen Verletzungen durch elektrischen Schlag führen.
- − Führen Sie nur die hier beschriebenen Tätigkeiten durch.
- − Lassen Sie alle Arbeiten nur von Elektro-Fachpersonal durchführen.
- − Stellen Sie sicher, dass das Gerät vor allen Arbeiten von der Stromversorgung getrennt ist und die Sicherungen entfernt sind.
- − Stellen Sie bei dem Herstellen elektrischer Verbindungen sicher, dass sich keine unbeteiligten Personen im Gefahrenbereich aufhalten.
- Schwere oder tödliche Verletzungen durch unsachgemäß durchgeführte Arbeiten.
- − Lassen Sie alle Arbeiten fachgerecht durch Elektro-Fachpersonal durchführen.
- − Stellen Sie sicher, dass dabei die am Einsatzort geltenden gesetzlichen Bestimmungen eingehalten werden.
- Schwere oder tödliche Verletzungen durch beschädigte Geräte.
- − Verwenden Sie keine Geräte mit sichtbaren Schäden.
- − Verwenden Sie keine Geräte, die Stürzen, Schlägen oder Stößen ausgesetzt waren.

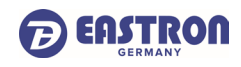

#### Verletzungsgefahr vermeiden

• Quetschgefahr bei unsachgemäßem Montieren. Montieren Sie das Gerät nur wie in dieser Anleitung beschrieben.

#### Umweltschäden vermeiden

• Bei unsachgemäßer Entsorgung können Umweltschäden entstehen. Beachten und befolgen Sie beim Entsorgen des Geräts die am Einsatzort geltenden Bestimmungen. Setzen Sie sich mit dem Hersteller in Verbindung, um Angaben zu den verwendeten Materialien zu erhalten.

Sachschäden oder Funktionsstörungen vermeiden

- Sachschäden und Funktionsstörungen durch unsachgemäßes Montieren, Anschließen oder Einstellen.
- − Lassen Sie das Gerät von Elektro-Fachpersonal entsprechend der Anweisungen in dieser Anleitung montieren.
- − Lassen Sie das Gerät von Elektro-Fachpersonal entsprechend der Schaltbilder in dieser Anleitung und dem Anschlussplan im Deckel des Geräts anschließen.
- − Lassen Sie das Gerät im Einstellmenü auf die vorgenommene Anschlussart einstellen. Lassen Sie nur die hier beschriebenen Einstellungen vornehmen.
- − Beachten und befolgen Sie alle Hinweise in dieser Anleitung.

### **GEFAHR**

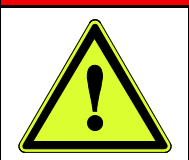

Hinweise mit dem Wort GEFAHR warnen vor einer gefährlichen Situation, die zum Tod oder zu schweren Verletzungen führt.

### **A** VORSICHT

Hinweise mit dem Wort VORSICHT warnen vor einer Situation, die zu leichten oder mittleren Verletzungen führen kann.

**Gestaltungsmerkmale der Hinweise auf Sachschäden**

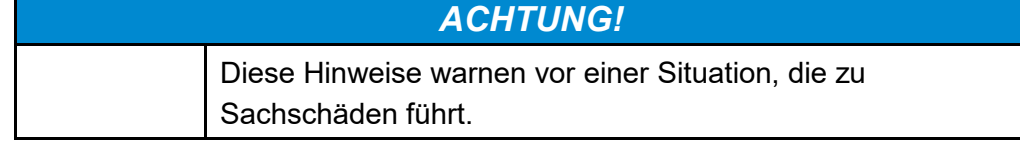

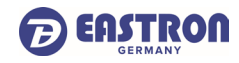

### **1. Einführung**

Das SDM54 ist ein besonders schmaler Smart Meter mit einer einbaubreite von nur 3 TE (54mm). Er misst und zeigt die Eigenschaften von einphasigen Zweileiternetzen (1p2w) und dreiphasigen Vierleiternetzen (3p4w), einschließlich Spannung, Frequenz, Strom, Leistung, Leistungsfaktor, Wirk- und Blindenergie, als Import als auch Export an.

Die Energie wird in Form von kWh und kVArh gemessen. Der maximale Bedarf an Leistung und Strom kann über voreingestellte Zeiträume von bis zu 60 Minuten gemessen werden.

Der SDM54 ist für Lasten bis 100A pro Phase ausgelegt und hat die Möglichkeit der Verwaltung von zwei Tarifen. Der Zähler ist für die Montage auf einer TH35 DIN-Schiene vorgesehen und verfügt über die Schutzart IP51. Der Zähler ist optional mit Impulsausgängen, RS485 Modbus-Port oder M-Bus-Port ausgestattet. Die Konfiguration kann auch über ein passwortgeschütztes Tastenfeld vorgenommen werden.

### **1.1 Merkmale**

Die SDM54-Serie sind intelligente dreiphasige Energiezähler, die 3 Modelle mit den folgenden Eigenschaften und Unterschieden umfassen:

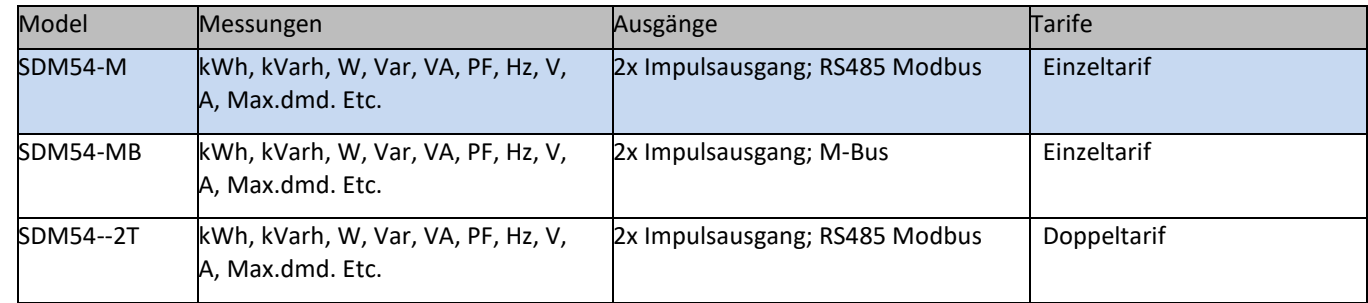

### **1.2 RS485 Seriell–Modbus RTU**

Der serielle RS485-Anschluss mit Modbus RTU-Protokoll ermöglicht die Fernüberwachung und -steuerung des Geräts. Für die Einrichtung des RS485-Anschlusses stehen Einrichtungsbildschirme zur Verfügung. Das D/LT645-Protokoll ist optional auf Anfrage erhältlich.

### **1.3 M-Bus**

Der M-Bus-Anschluss, der dem Protokoll EN13757-3 entspricht, ermöglicht die Fernüberwachung und -steuerung des Messgeräts. Für die Einrichtung des M-Bus-Anschlusses stehen Einrichtungsbildschirme zur Verfügung.

### **1.4 Impulsausgänge**

Zwei Impulsausgänge, die die gemessene Wirk- und Blindenergie takten. Die Konstante des Impulsausgangs 2 (nicht konfigurierbar) für die Importwirkenergie beträgt 400imp/kWh mit einer Standzeit von fix 100ms.

Die Standardkonstante des konfigurierbaren Impulsausgangs 1 ist 400imp/kWh, die Standardimpulsbreite ist 100ms. Der konfigurierbare Impulsausgang 1 kann über das Einstellungsmenü eingestellt werden.

### **1.5 Doppeltariffunktion**

Der Zähler verfügt zusätzlich über eine Doppeltariffunktion für die Verwaltung der Kostenverteilung. Zur Aktivierung des zweiten Tarifs muss eine Spannung von 230V (80~120%) angelegt werden. Sobald die Spannung anliegt, schaltet der Zähler auf Tarif 2 und die Wirkleistung wird als Tarif 2 gezählt und entsprechend im separaten Register abgelegt.

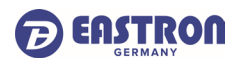

### **2. Startbildschirme**

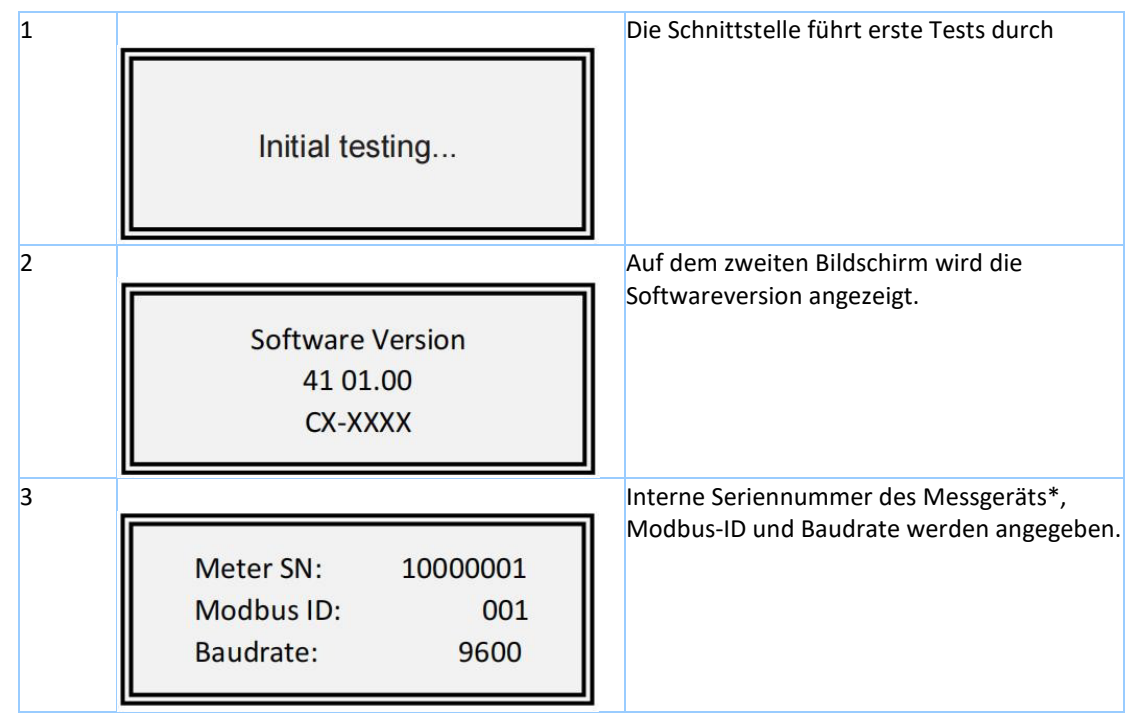

Nach einer kurzen Verzögerung werden auf dem Bildschirm Wirkleistungsmessungen angezeigt.

\* Die interne Seriennummer unterscheidet sich aktuell noch von der extern aufgebrachten Seriennummer!

### **3. Messungen**

### **3.1** Knöpfe

Auf der Vorderseite befinden sich zwei Tasten.

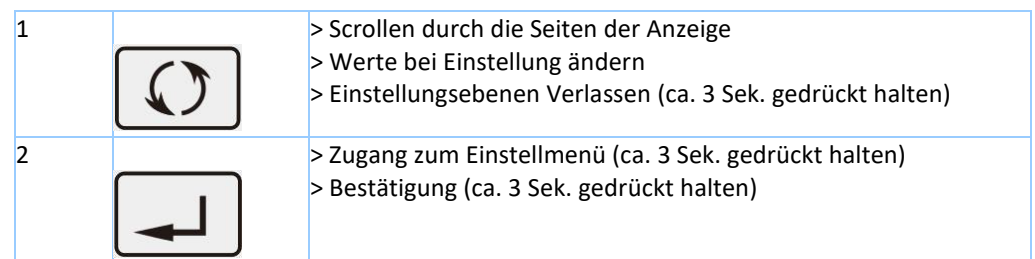

### **3.2** Gemessene Parameter

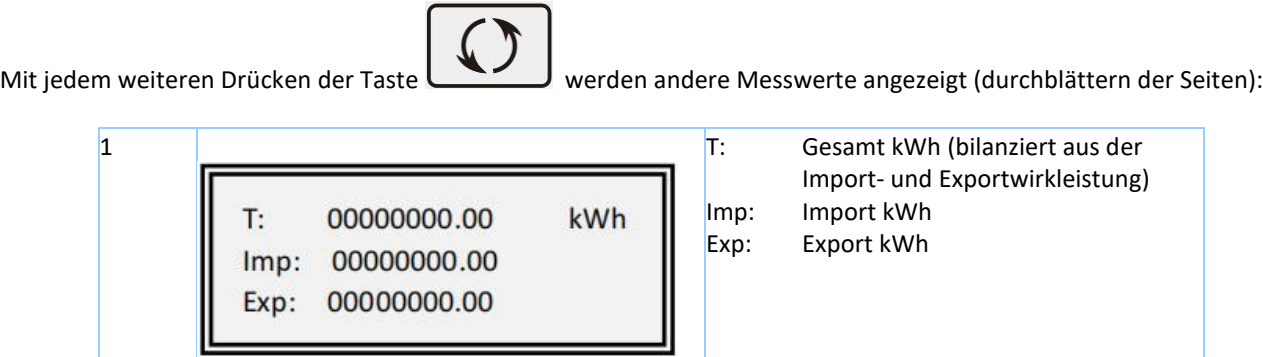

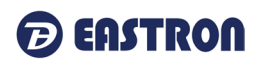

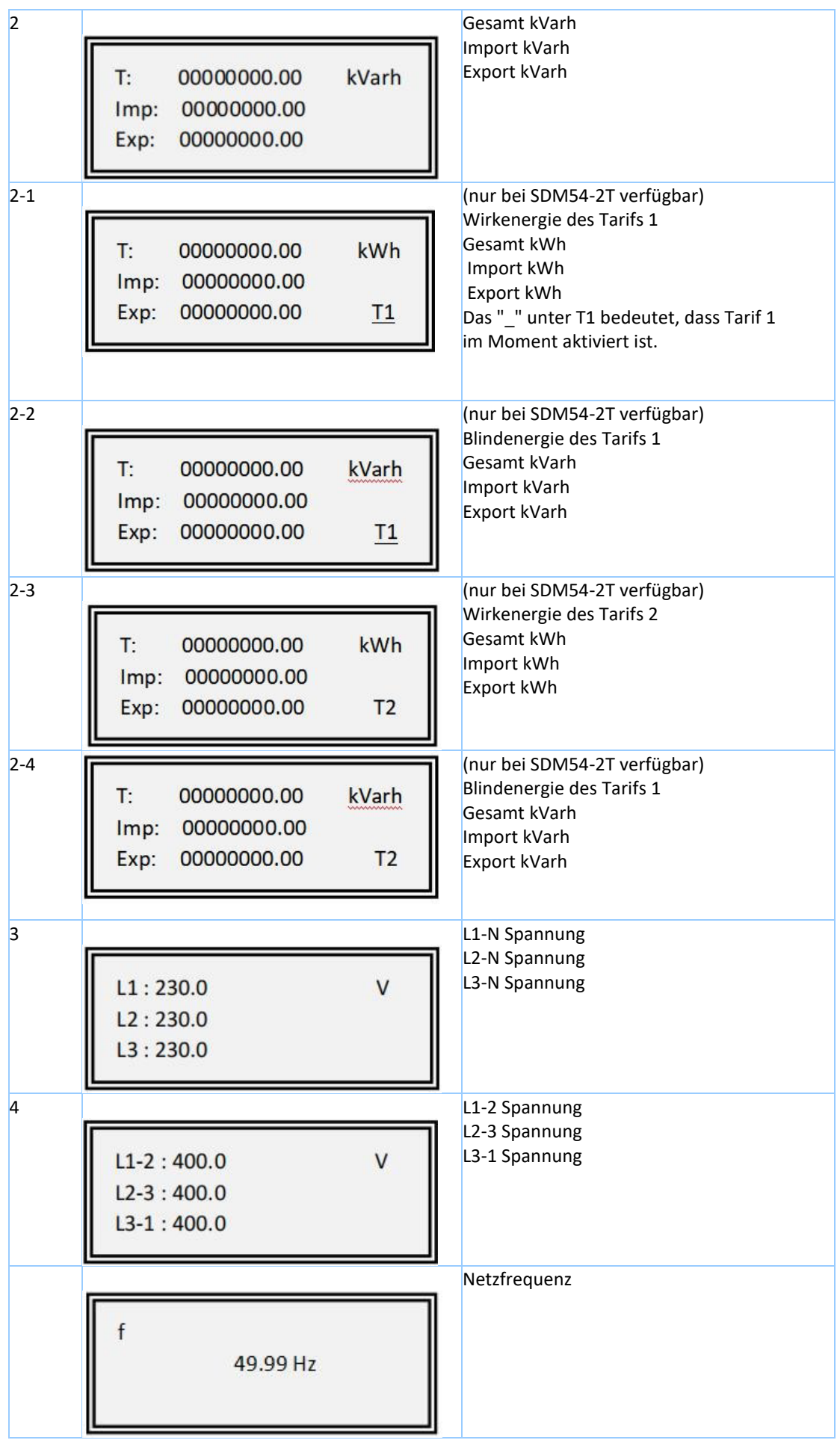

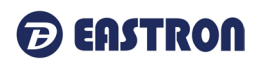

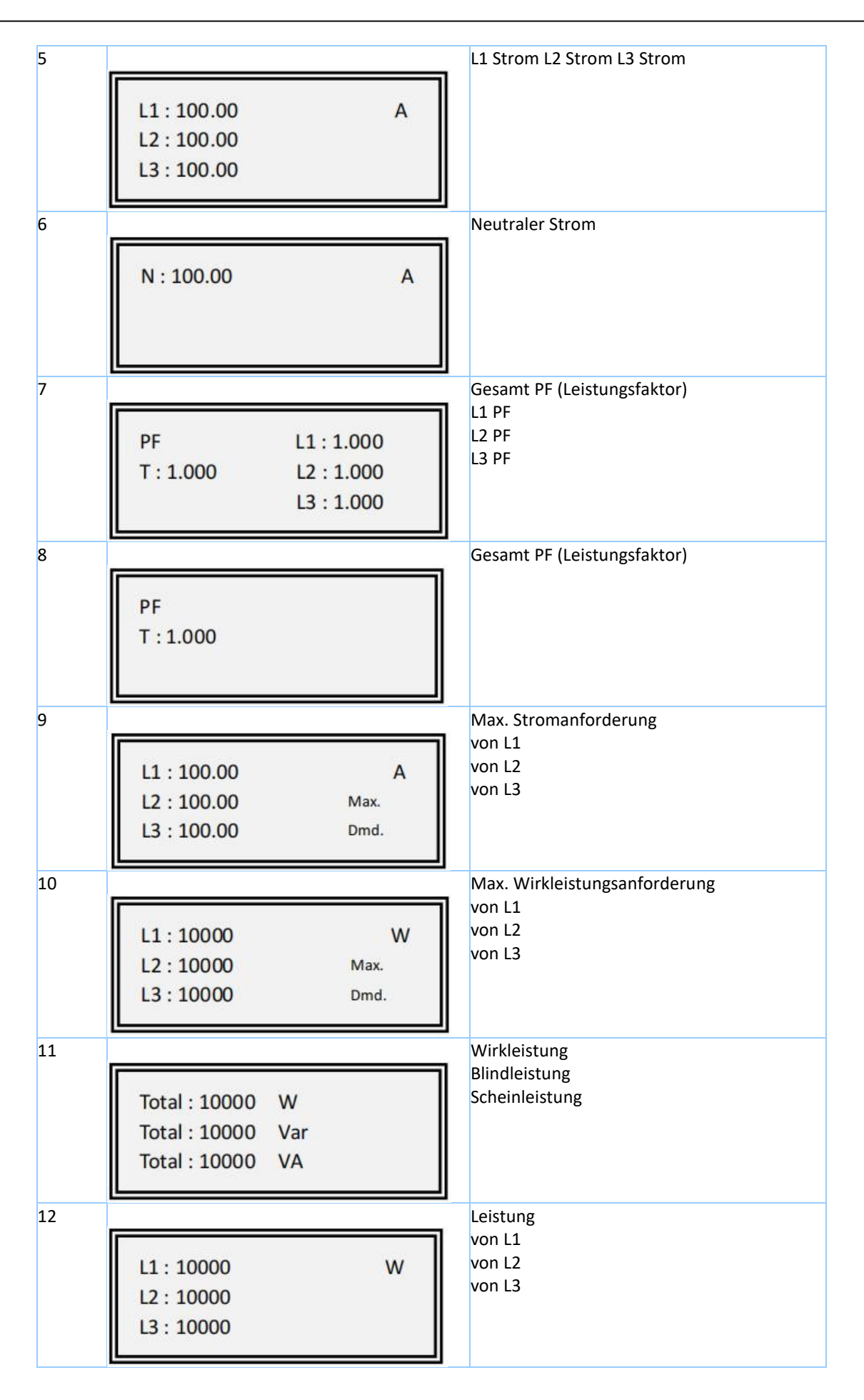

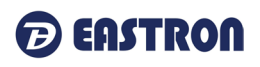

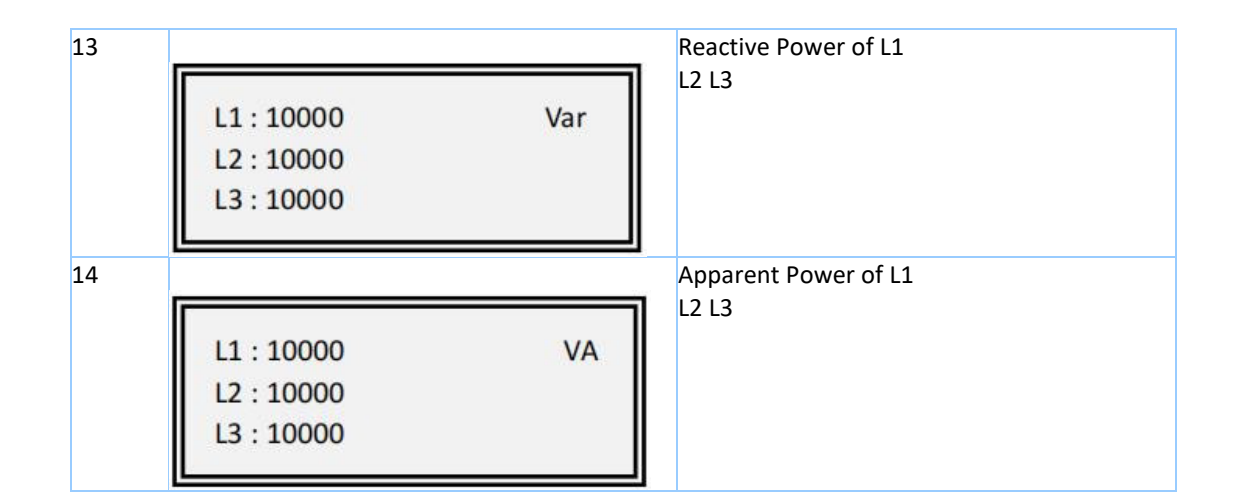

### **4. Set-up**

Halten Sie die Taste gedrückt  $\Box$ , damit das Messgerät in den Einstellungsmodus wechselt.

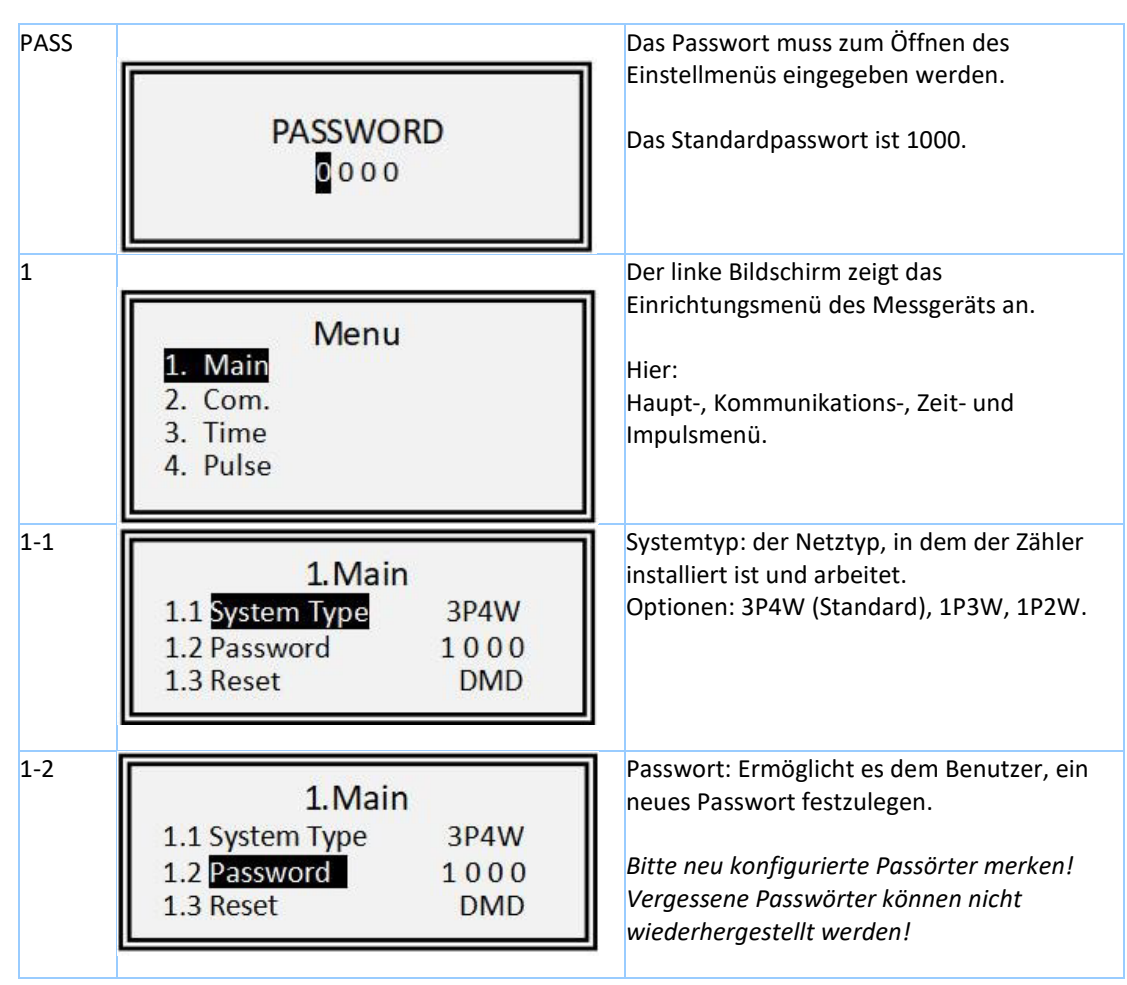

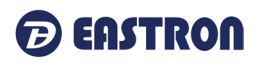

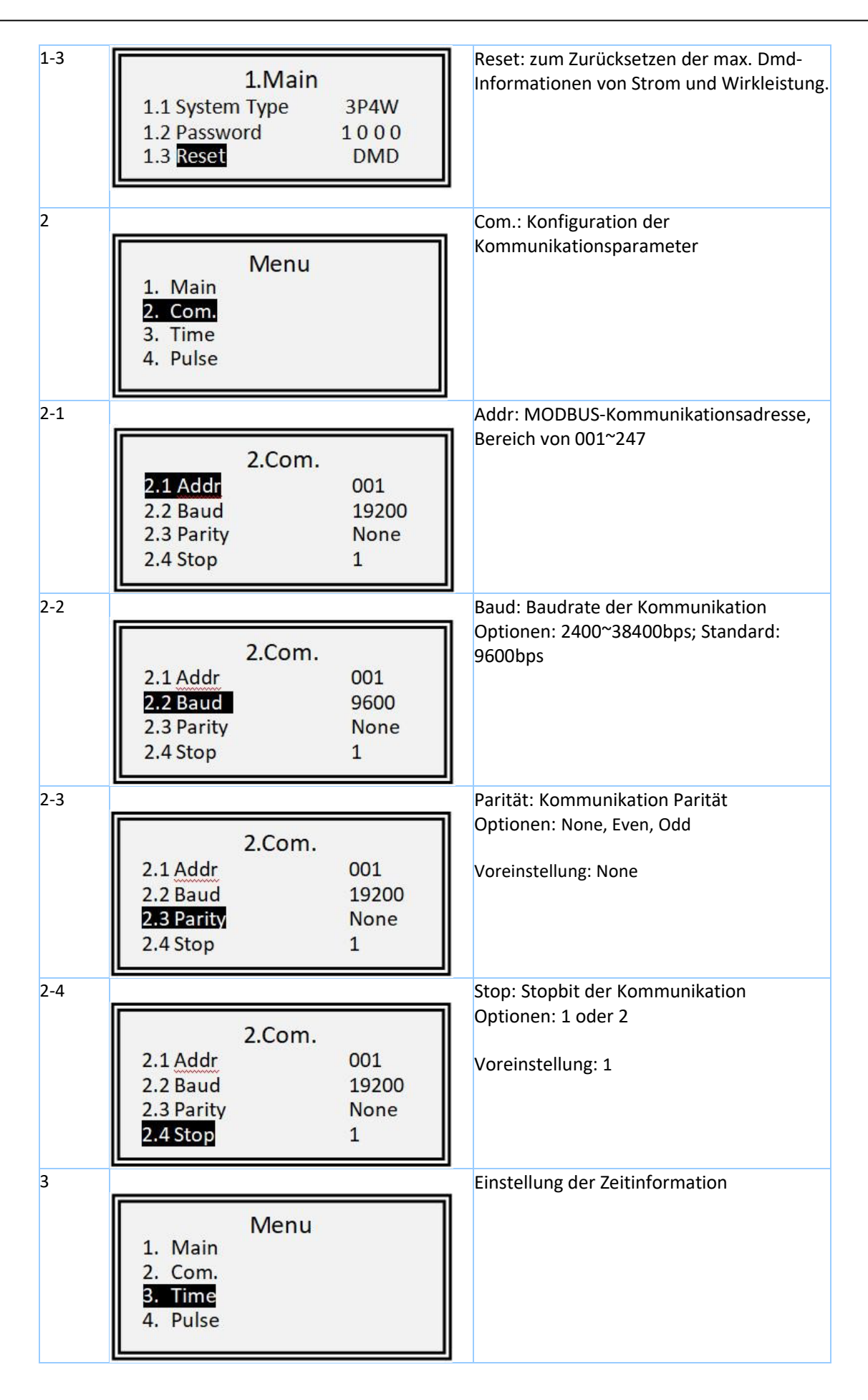

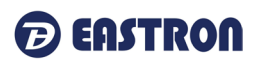

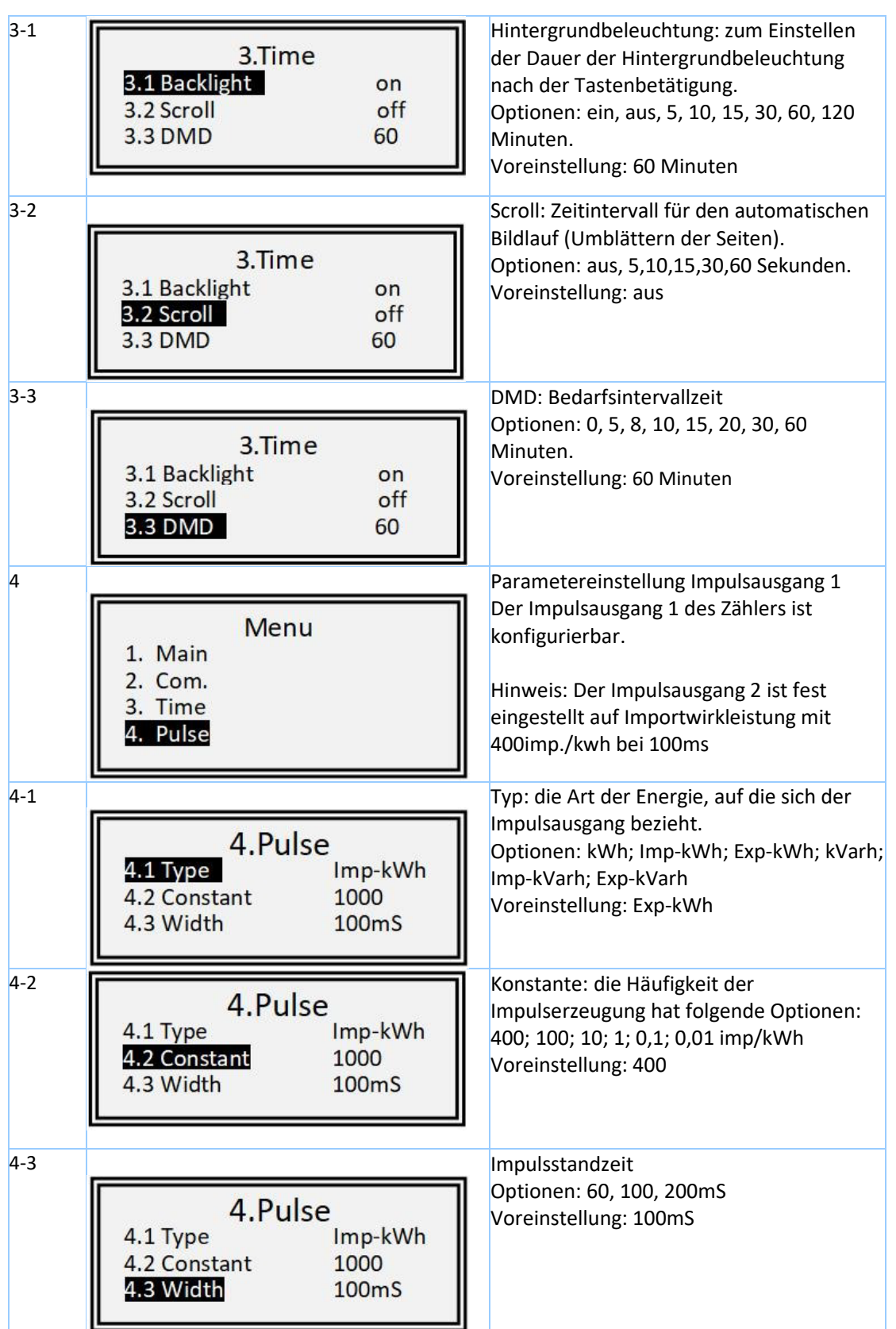

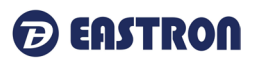

### **5. Spezifikationen**

### **5.1 elektrische Spezifikation**

- Verbrauch: <1W, 8VA
- Grundstrom: 10A
- Max. Stromstärke: 100A
- Min. Stromstärke: 0,5A
- Anlaufstrom : 0.02A
- Überstrom:
- L-N-Spannung: 100 bis 289V Wechselspannung (nicht für 3p3w-Netze)
- L-L Spannung: 173 bis 500V a.c. (nur 3p-Versorgung)
- Frequenz: 50Hz (MID-Version)
- 50/60Hz (Nicht-MID-Version)

### **Genauigkeit:**

- Wirkenergie Klasse 1(IEC62053-21)/Klasse B(EN50470-3)
- Blindenergie Klasse 2 (IEC62053-23)
- Spannung 0 ,5% des maximalen Bereichs
- Strom 0 ,5% des Nennwerts
- Frequenz 0 ,2% der Mittelfrequenz
- Leistungsfaktor 1% der Einheit (0,01)
- Wirkleistung (W) ±1% vom Bereichsendwert
- Blindleistung (VAr) ±1% vom Bereichsendwert
- Scheinleistung (VA) ±1% vom Bereichsendwert

### **5.2 Spezifikation äußerer Einflüsse**

- Betriebstemperatur -25°C to +55°C
- Lagertemperatur -30°C to +80°C
- Relative Luftfeuchtigkeit 0 to 90%, non-condensing @40°C
- max. Einsetzbar bis zu 2000m üN
- Mechanische Umgebung M2
- elektromagnetische Umgebung E2

### **5.3 Spezifikationen der Datenausgabe**

- Es stehen drei Schnittstellen zur Verfügung:
- Modbus RS485 Port Ausgang ... (SDM54-M, SDM54-2T)
- M-Bus Anschluss Ausgang ... (SDM54-MB)
- zwei Impulsausgänge

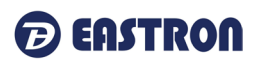

- 1. Modbus RS485 Schnittstelle
	- Baudrate: 2400, 4800, 9600, 19200, 38400
	- Parität: none / odd / even
	- Stop bits: 1 oder 2
	- RS485 Adressbereich: 001 bis 247
	- Antwortzeit: < 80ms
	- Übertragungsdistanz: max. 1000m (bei gedrilltem, geschirmtem Kabel (z.B. Cat.7)
- 2. M-Bus Schnittstelle
	- Baudrate: 2400, 4800, 9600, 19200, 38400
	- Parität: odd / even
	- Stop bits: 1 oder 2
	- Bus Sekundäradresse: entspricht der internen Seriennummer des Zählers
- 3. Impulsausgang
	- Das Gerät verfügt über zwei Impulsausgänge, die die gemessene Energie in Echtzeit anzeigen. Impulsausgang 1 ist konfigurierbar; Impulsausgang 2 ist fest mit konstanten 400imp/kWh.. Beide Impulsausgänge sind passiver Typ.

Impulsausgang 1 ist konfigurierbar, Standardeinstellung ist exp-kWh; 100mS, konstant 400imp/kWh

Der Impulsausgang 2 ist nicht konfigurierbar und gibt Impulse für die Bezugsrichtung (Import) aus. Die Konstante beträgt 400imp/kWh bei 100ms Standzeit.

### **5.4 Sicherheit und EMV**

- Messkategorie IEC 61010-1 CAT III
- Stromeingang Direktverbindung
- Überspannungskategorie CAT III
- elektrische Festigkeit IEC 61010-1 doppelt isoliert
- Schutzklasse II
- EMCIEC 61326-1:2013 ; IEC 61326-2-3:2013

#### **5.5 Mechanische Spezifikationen**

- Abmessungen 54x100x67,5mm (BxHxT)
- Montage DIN-Schiene 35mm
- Schutzart **IP51 Frontplatte (Innenbereich)**
- Material Selbstverlöschend UL94 V-0
- Gewicht 265g

### **6. Abmessungen**

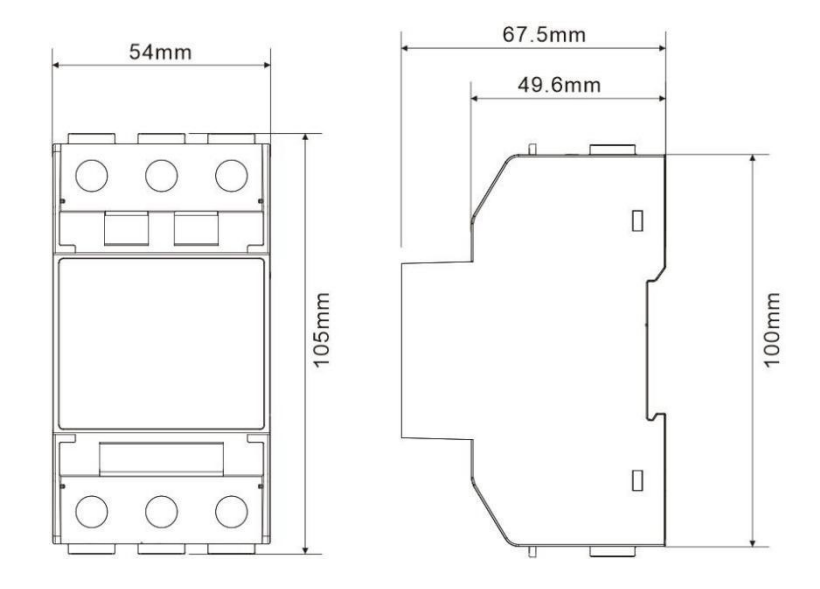

## **7. Beschaltung**

**Drei Phasen viel Leiternetz (3p4w):**

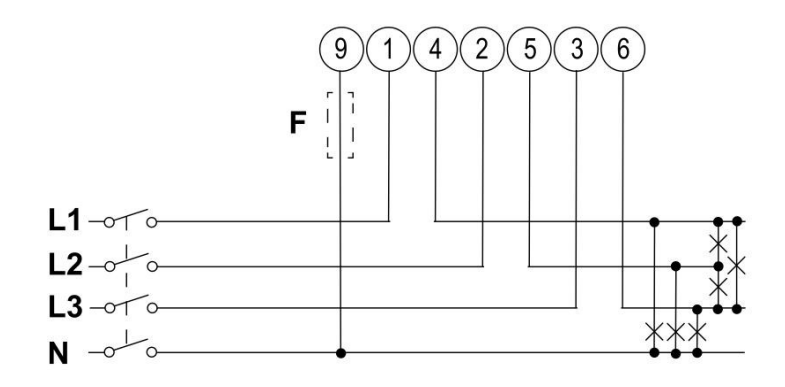

**ein Phasen drei Leiternetz (3p3w):**

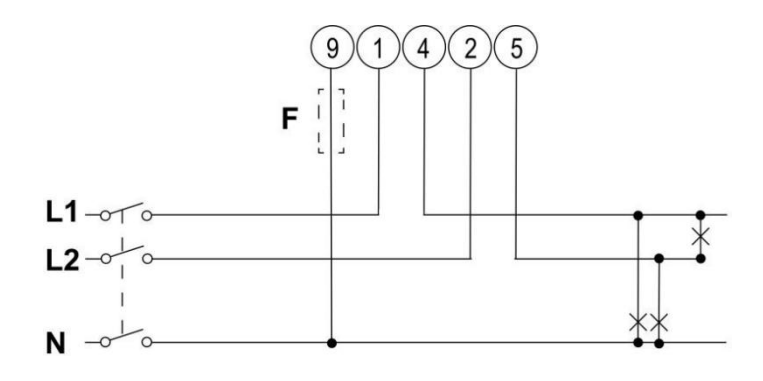

### **ein Phasen zwei Leiternetz (1p2w):**

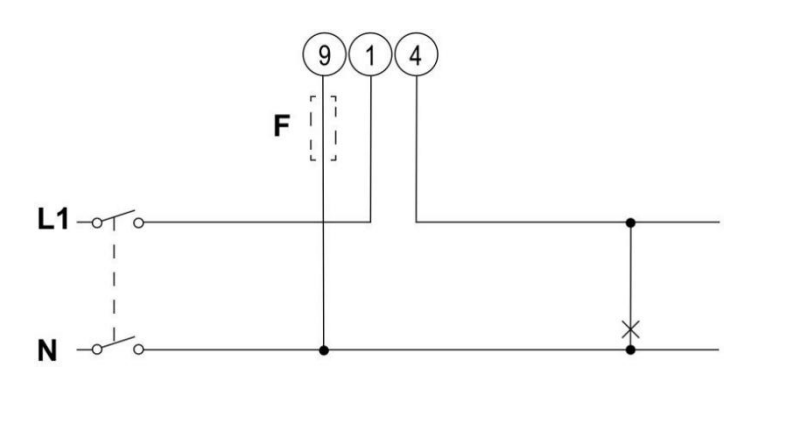

**Zusatzanschlüsse**

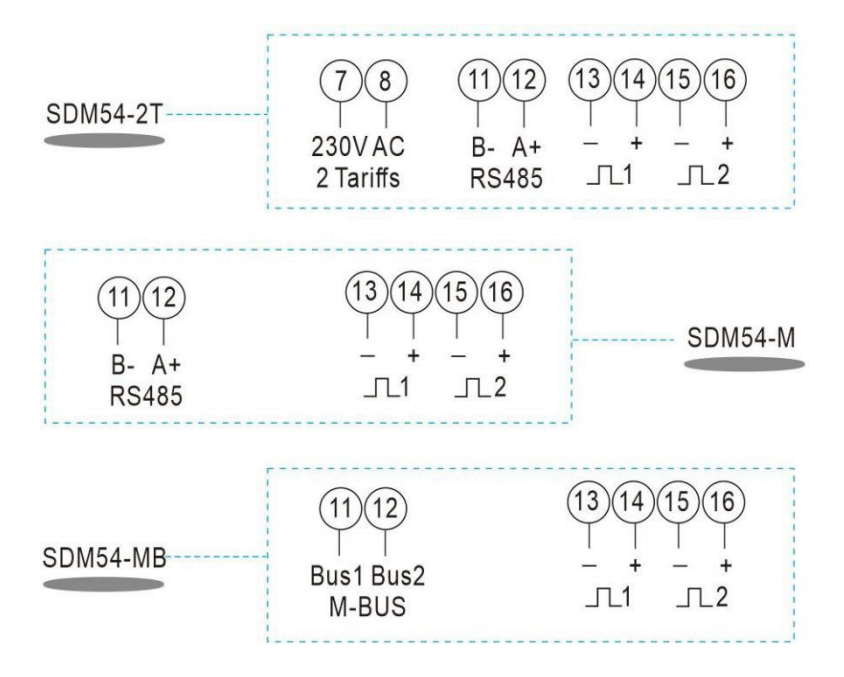

B+G e-tech GmbH - EASTRON Germany post@eastron-germany.de

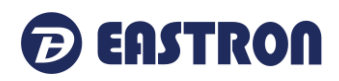

# **SDM54-M/-2T Smart Meter Modbus Protocol Implementation V1.1**

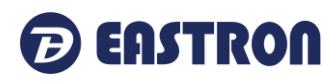

### **1. Modbus Protocol Overview**

This section provides basic information for interfacing the Eastron Smart meter to a Modbus Protocol network. If background information or more details of the Eastron implementation is required please refer to section 2 and 3 of this document.

Eastron offers the option of an RS485 communication facility for direct connection to SCADA or other communications systems using the Modbus Protocol RTU salve protocol. The Modbus Protocol establishes the format for the master's query by placing into it the device address, a function code defining the requested action, any data to be sent, and an error checking field. The slave's response message is also constructed using Modbus Protocol. It contains fields confirming the action taken, any data to be returned, and an error-checking field. If an error occurs in receipt of the message, SDM54-M/-2T will make no response. If the SDM54-M/-2T is unable to perform the requested action, it will construct an error message and send it as the response.

The electrical interface is 2-wire RS485, via 2 screw terminals. Connection should be made using twisted pair screened cable (Typically 22 gauge Belden 8761 or equivalent). All "A" and "B" connections are daisy chained together. Line topology may or may not require terminating loads depending on the type and length of cable used. Loop (ring) topology does not require any termination load. The impedance of the termination load should match the impedance of the cable and be at both ends of the line. The cable should be terminated at each end with a 120 ohm (0.25 Watt min.) resistor. A total maximum length of 1000 meters is allowed for the RS485 network. A maximum of 32 electrical nodes can be connected, including the controller. The address of each Eastron can be set to any value between 1 and 247. Broadcast mode (address 0) is supported.

The format for each byte in RTU mode is:

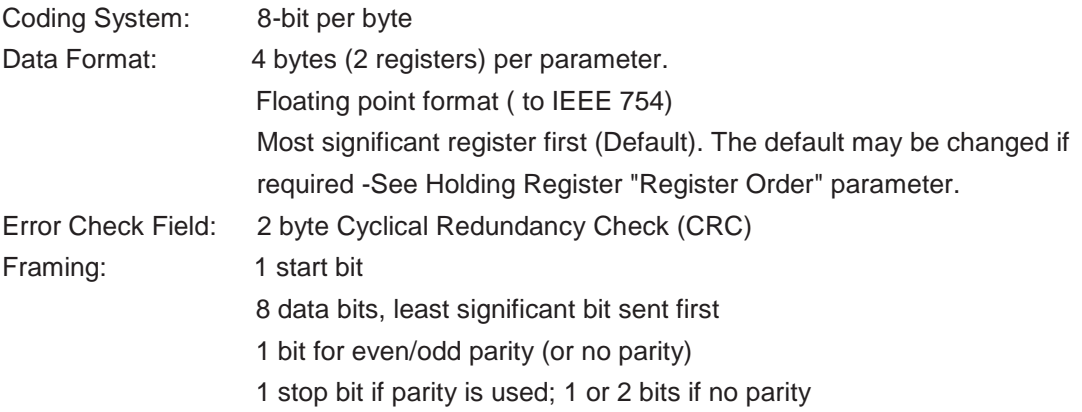

### Data Coding

All data values in the SDM54-M/-2T smart meter are transferred as 32 bit IEEE754 floating point numbers, (input and output) therefore each SDM54-M/-2T meter value is transferred using two Modbus Protocol registers. All register read requests and data write requests must specify an even number of registers. Attempts to read/write an odd number of registers prompt

the SDM54-M/-2T smart meter to return a Modbus Protocol exception message. However, for compatibility with some SCADA systems, SDM54-M/-2T Smart meter will response to any single input or holding register read with an instrument type specific value.

The SDM54-M/-2T can transfer a maximum of 50 values in a single transaction; therefore the maximum number of registers requestable is 100. Exceeding this limit prompts the SDM54-M/-2T to generate an exception response.

Data transmission speed is selectable between 2400, 4800, 9600, 19200, 38400 baud.

### **1.1 Input register**

Input registers are used to indicate the present values of the measured and calculated electrical quantities. Each parameter is held in two consecutive16 bit register.The following table details the 3X register address, and the values of the address bytes within the message. A (\*) in the column indicates that the parameter is valid for the particular wiring system. Any parameter with a cross(X) will return the value zero. Each parameter is held in the 3X registers. Modbus Protocol function code 04 is used to access all parameters.

For example, to request: Amps 1 Start address=0006

No. of registers =0002

Amps 2 Start address=0008

No. of registers=0002

Each request for data must be restricted to 40 parameters or less. Exceeding the 40 parameter limit will cause a Modbus Protocol exception code to be returned.

### **1.1.1 SDM54-M/-2T Input Registers**

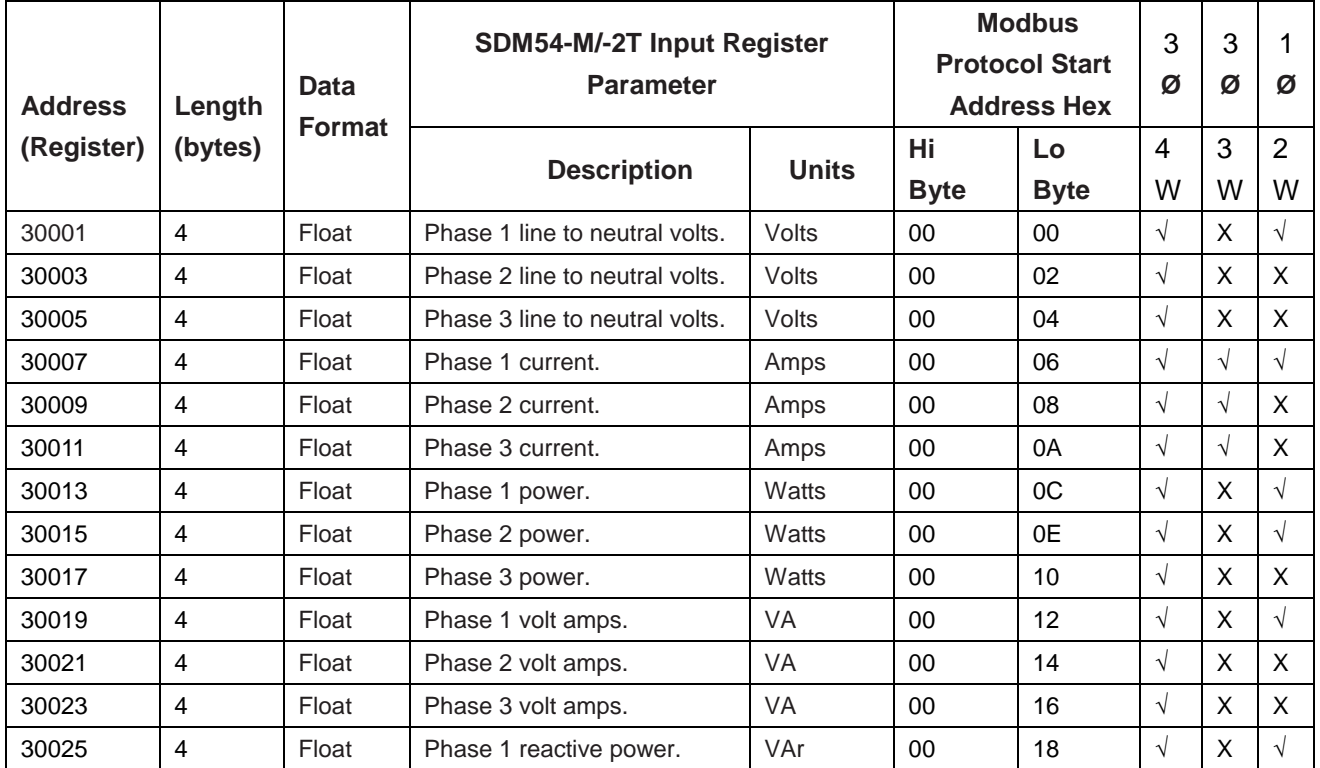

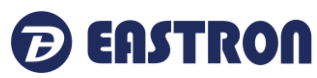

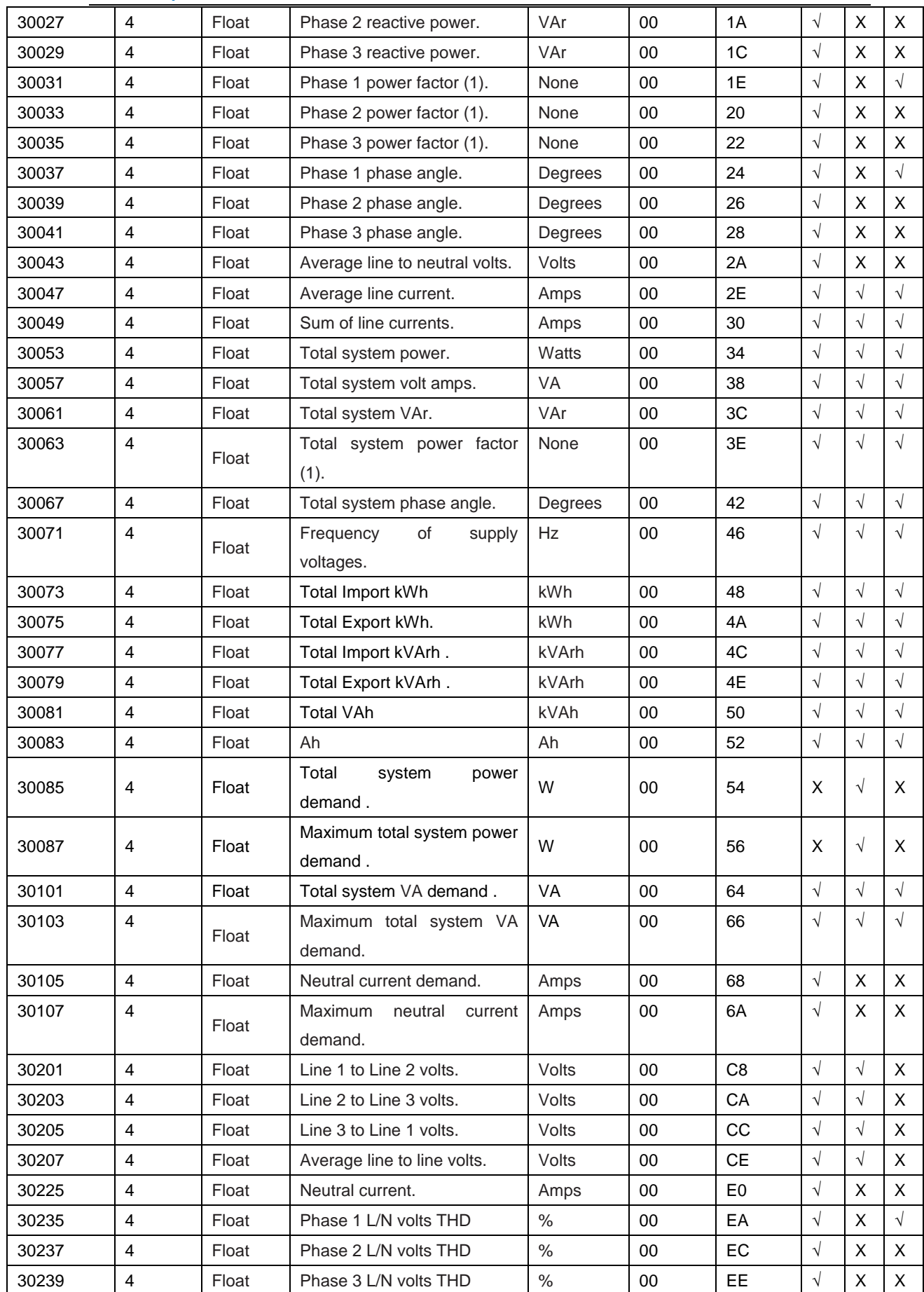

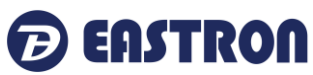

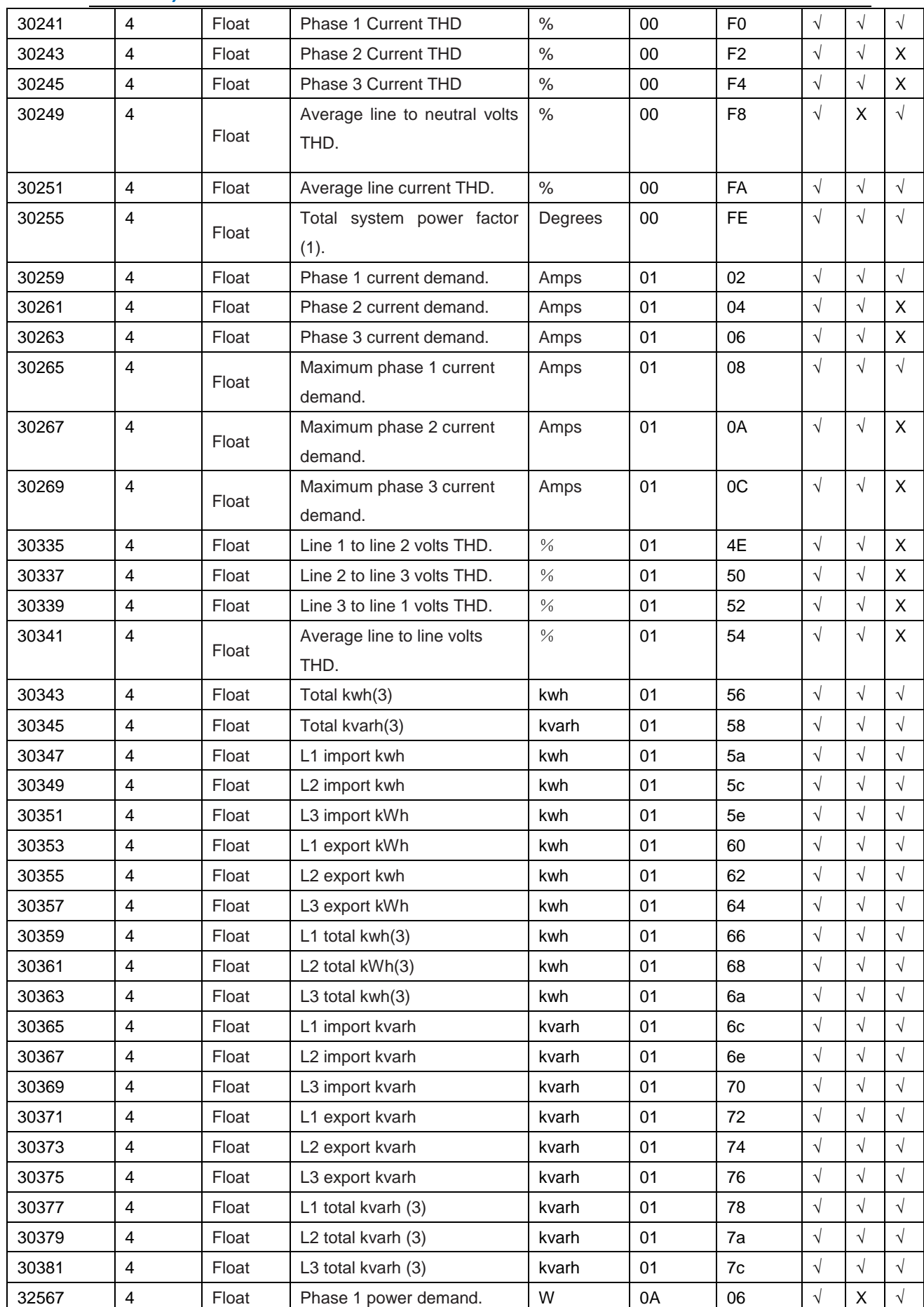

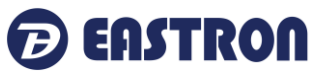

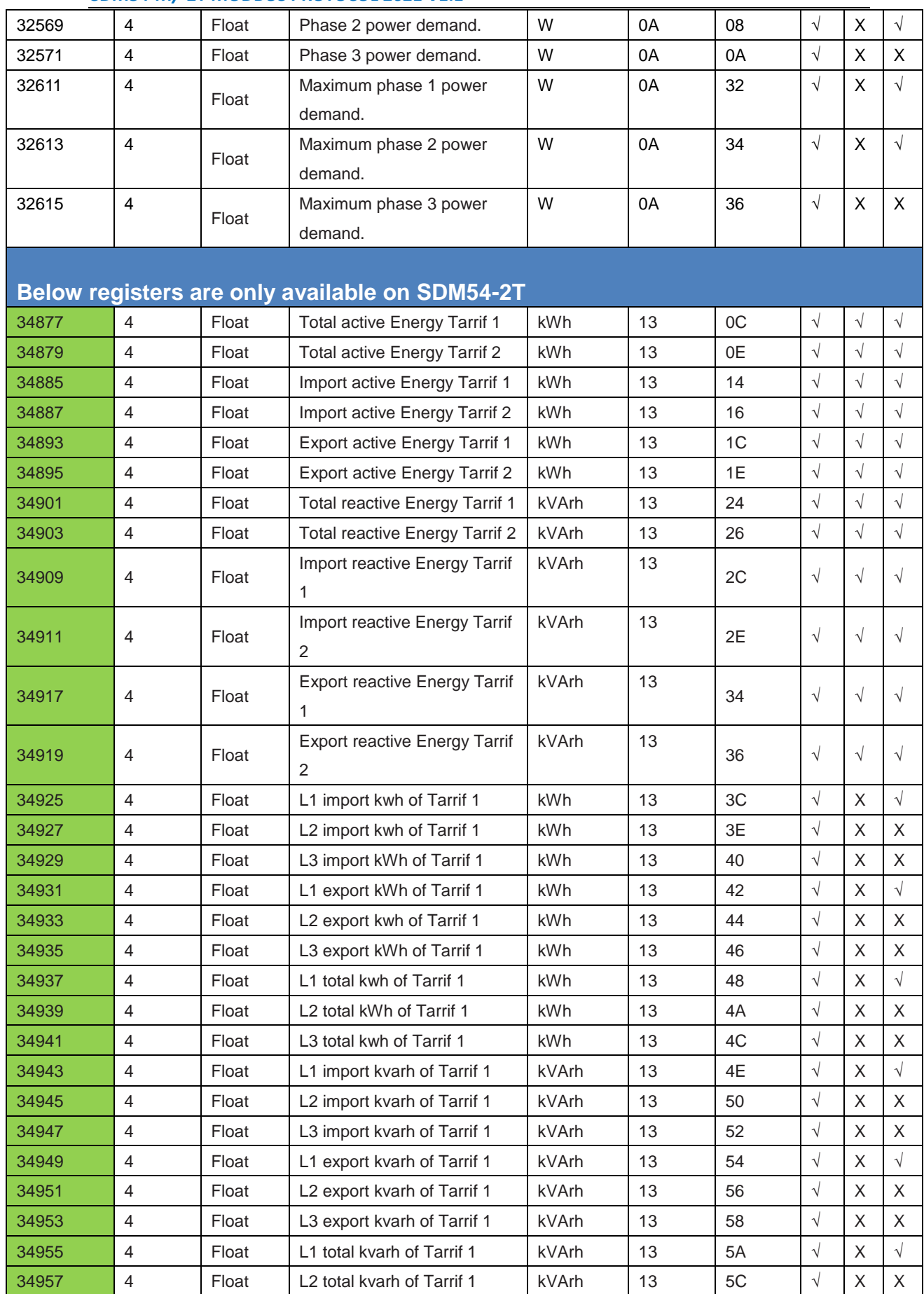

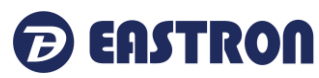

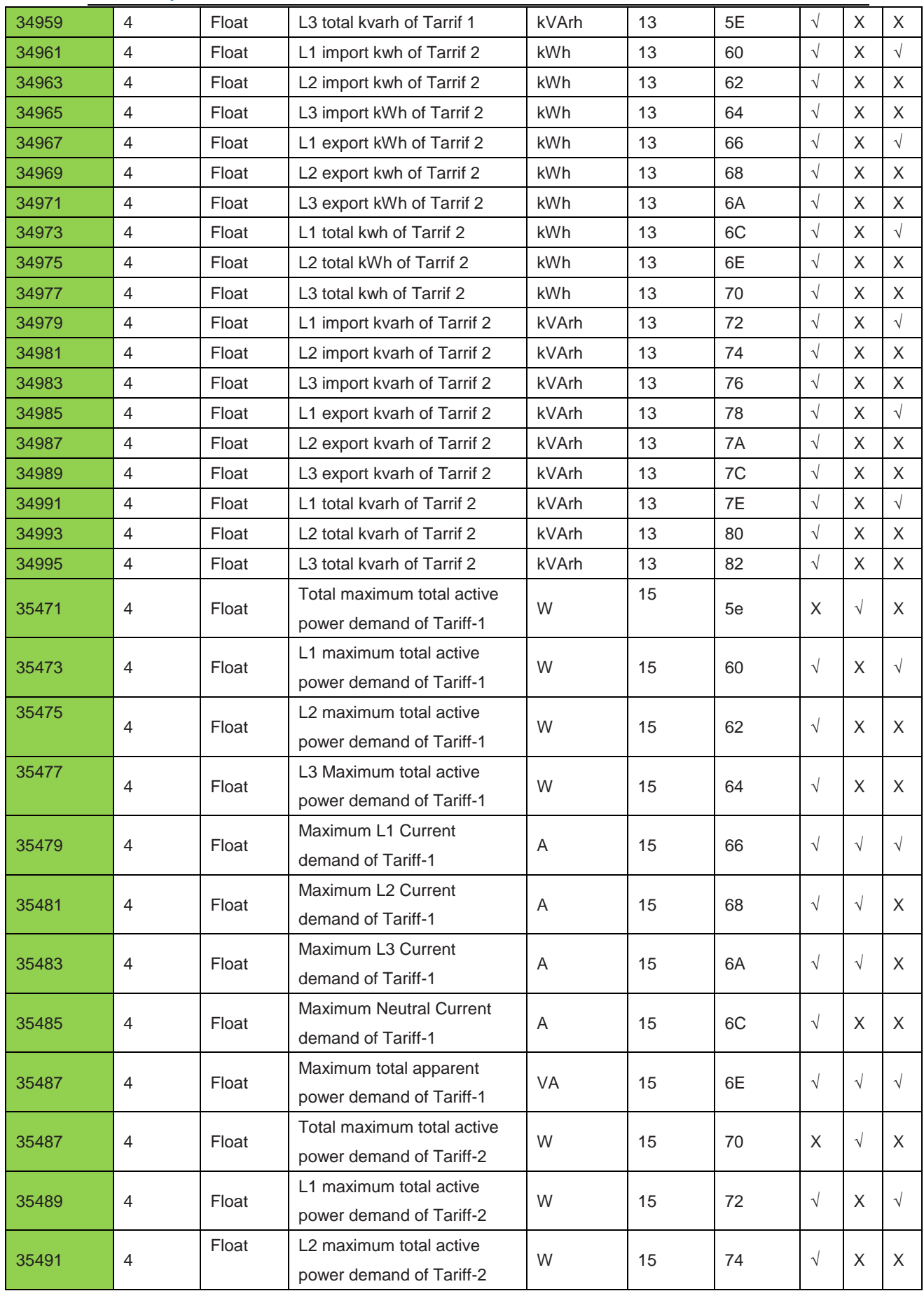

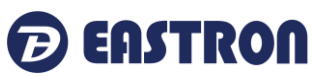

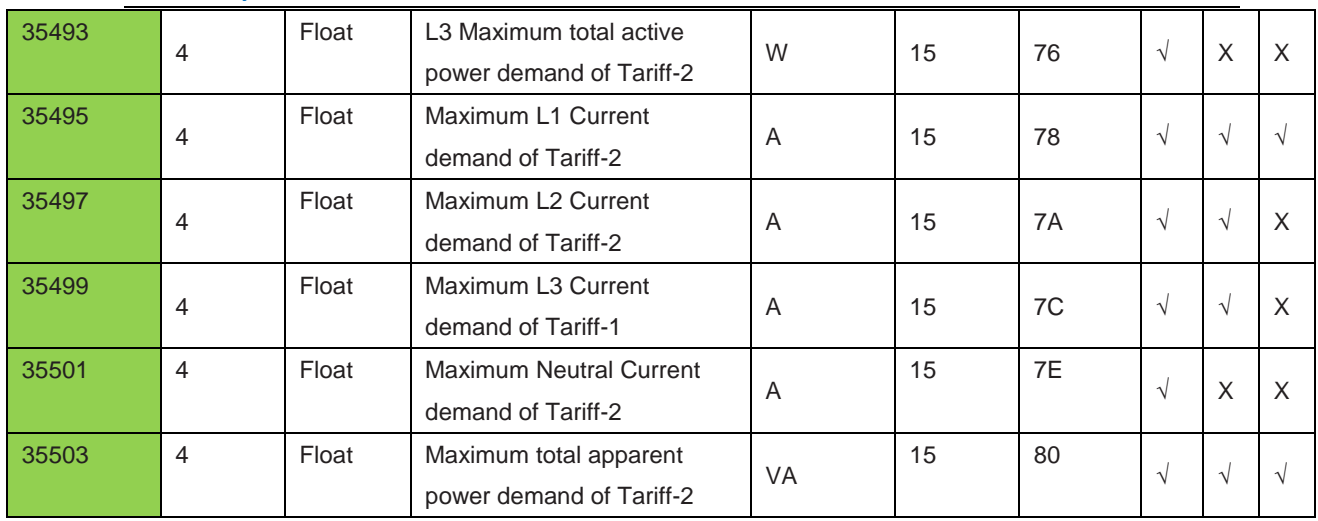

### **Notes:**

1. The power factor has its sign adjusted to indicate the direction of the current. Positive refers to forward current, negative refers to reverse current.

- 2. The power sum demand calculation is for import export.
- 3. Total kWh / kVarh equals to Import + export.

### **1.2 Modbus Protocol Holding Registers and Digital meter set up**

Holding registers are used to store and display instrument configuration settings. All holding registers not listed in the table below should be considered as reserved for manufacturer use and no attempt should be made to modify their values.

The holding register parameters may be viewed or changed using the Modbus Protocol. Each parameter is held in two consecutive 4X registers. Modbus Protocol Function Code 03 is used to read the parameter and Function Code 16 is used to write. Write to only one parameter per message.

### **1.2.1 SDM54-M/-2T MODBUS Protocol Holding Register Parameters**

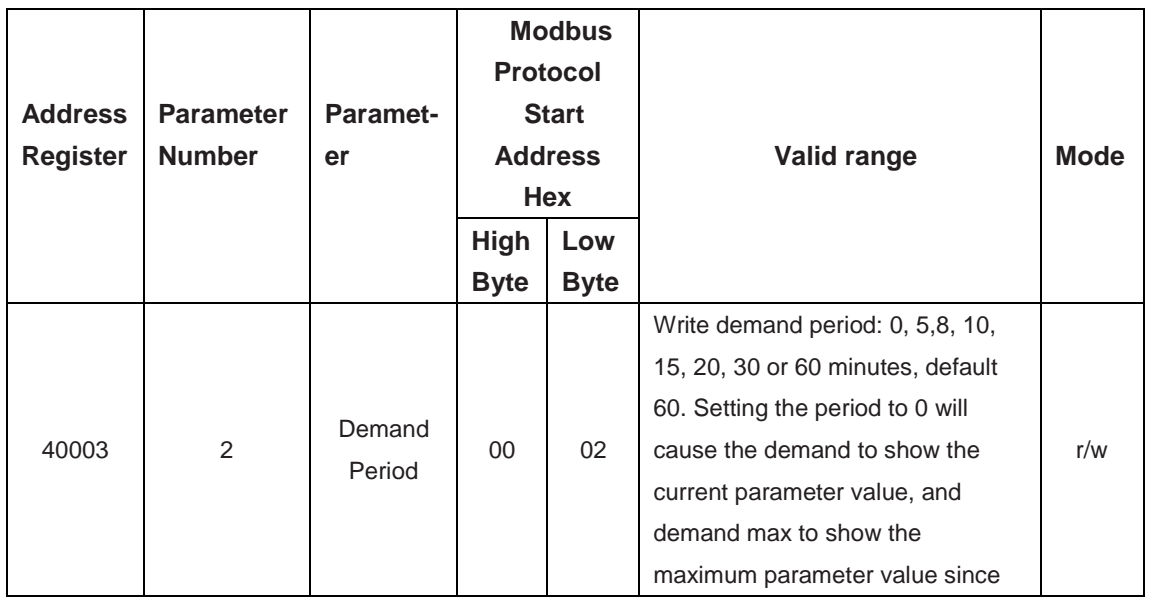

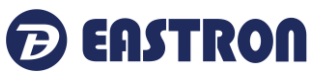

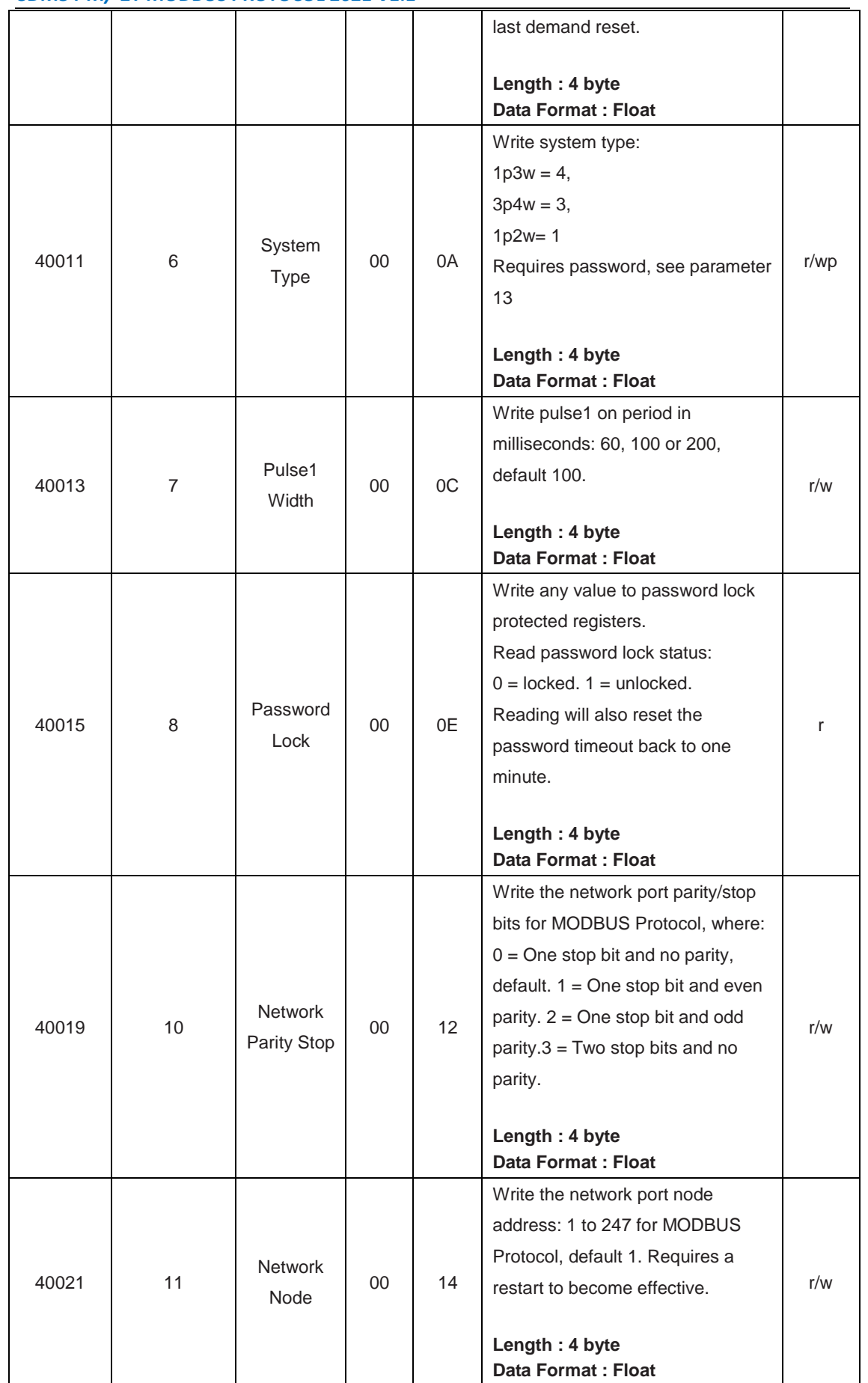

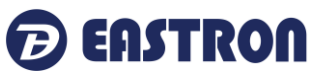

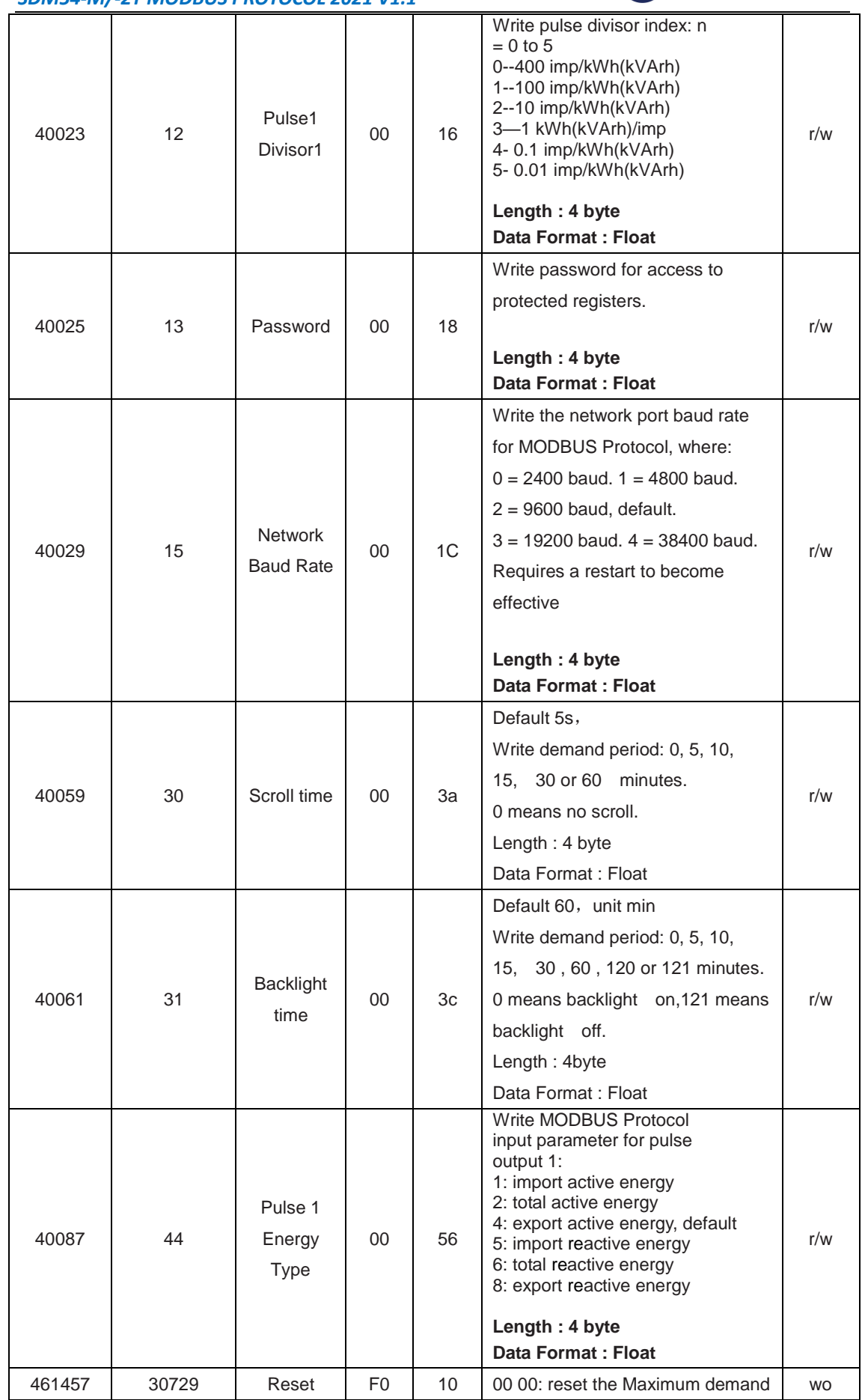

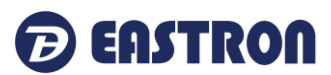

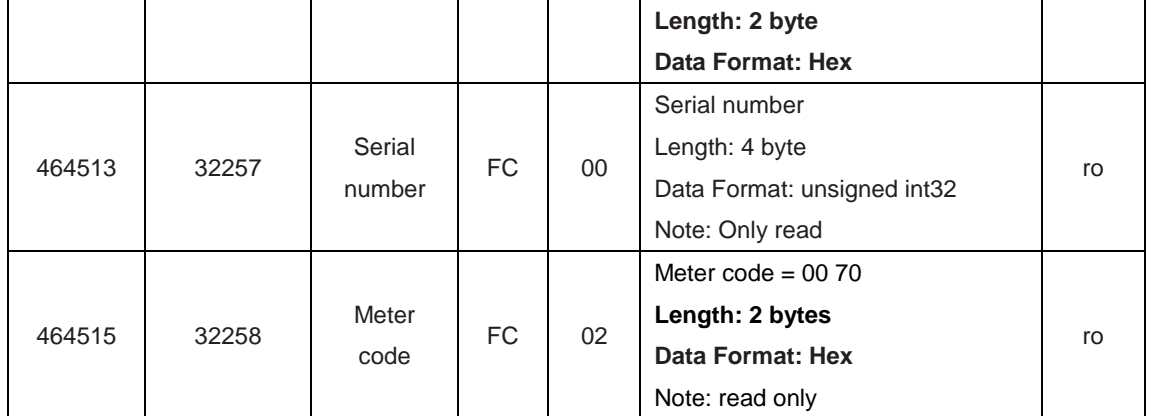

### **Password**

Some of the parameters described above are password protected and thus require the password to be entered at the Password register before they can be changed. The default password is 1000. When the password has been entered it will timeout in one minute unless the Password or Password Lock register is read to reset the timeout timer. Once the required changes have been made to the protected parameters the password lock should be reapplied by

a) allowing the password to timeout, or

b) writing any value to the Password Lock register, or

c) power cycling the instrument.

### **2. RS485 General Information**

Some of the information in this section relates to other Eastron Digital meter product families, and is included to assist where a mixed network is implemented.RS485 or EIA (Electronic Industries Association) RS485 is a balanced line, half-duplex transmission system allowing transmission distances of up to 1.1 km. The following table summarizes the RS-485 Standard:

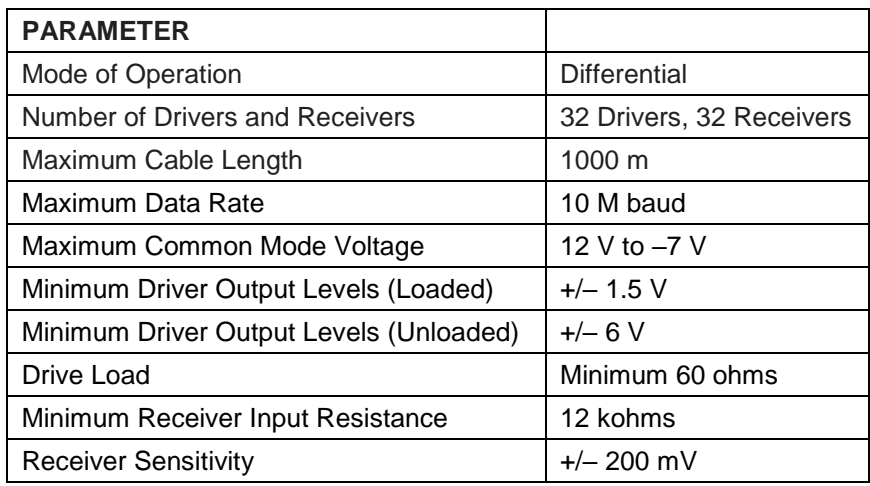

Further information relating to RS485 may be obtained from either the EIA or the various RS485 device manufacturers, for example Texas Instruments or Maxim Semiconductors. This list is not exhaustive.

### **2.1 Half Duplex**

Half duplex is a system in which one or more transmitters (talkers) can communicate with one or more receivers (listeners) with only one transmitter being active at any one time. For example, a "conversation" is started by asking a question, the person who has asked the question will then listen until he gets an answer or until he decides that the individual who was asked the question is not going to reply.

In a 485 network the "master" will start the "conversation" with a "query" addressed to a specific "slave", the "master" will then listen for the "slave's" response. If the "slave" does not respond within a pre-defined period, (set by control software in the "master"), the "master" will abandon the "conversation".

### **2.2 Connecting the Instruments**

If connecting an RS485 network to a PC use caution if contemplating the use of an RS232 to 485 converter together with a USB to RS485 adapter. Consider either an RS232 to RS485 converter, connected directly to a suitable RS232 jack on the PC, or use a USB to RS485 converter or, for desktop PCs a suitable plug in RS485 card. (*Many 232:485 converters draw power from the RS232 socket. If using a USB to RS232 adapter, the adapter may not have enough power available to run the 232:485 converter.*)

Screened twisted pair cable should be used. For longer cable runs or noisier environments, use of a cable specifically designed for RS485 may be necessary to achieve optimum performance. All "A" terminals should be connected together using one conductor of the

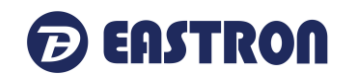

twisted pair cable, all "B" terminals should be connected together using the other conductor in the pair. The cable screen should be connected to the "Gnd" terminals.

A Belden 9841 (Single pair) or 9842 (Two pair) or similar cable with a characteristic impedance of 120 ohms is recommended. The cable should be terminated at each end with a 120 ohm, quarter watt (or greater) resistor. Note: Diagram shows wiring topology only. Always follow terminal identification on Eastron Digital meter product label.

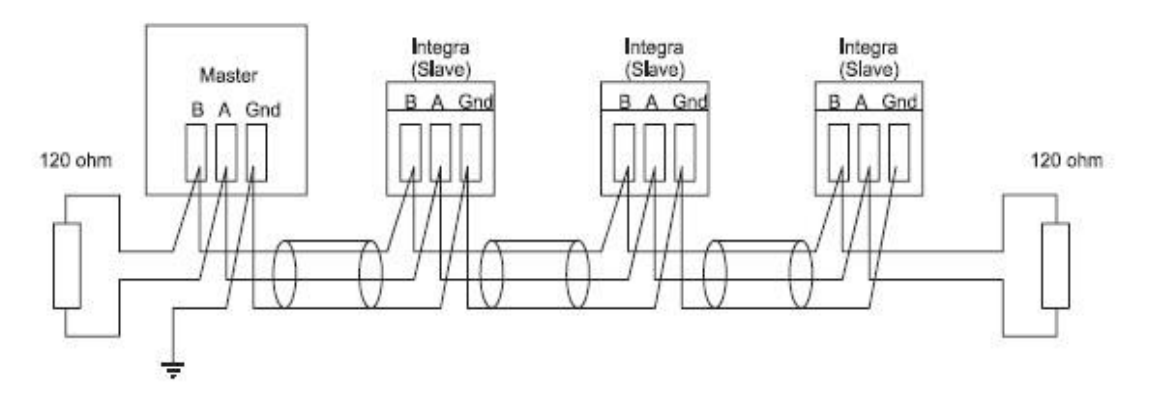

There must be no more than two wires connected to each terminal, this ensures that a "Daisy Chain or "straight line" configuration is used. A "Star" or a network with "Stubs (Tees)" is not recommended as reflections within the cable may result in data corruption.

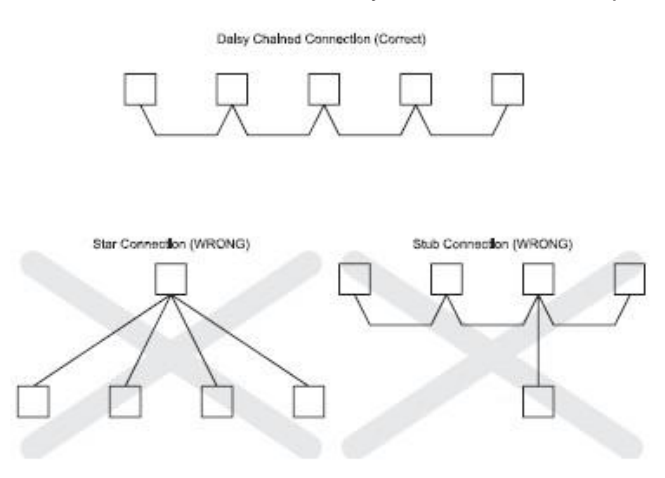

### **2.3 A and B terminals**

The A and B connections to the Eastron Digital meter products can be identified by the signals present on them whilst there is activity on the RS485 bus:

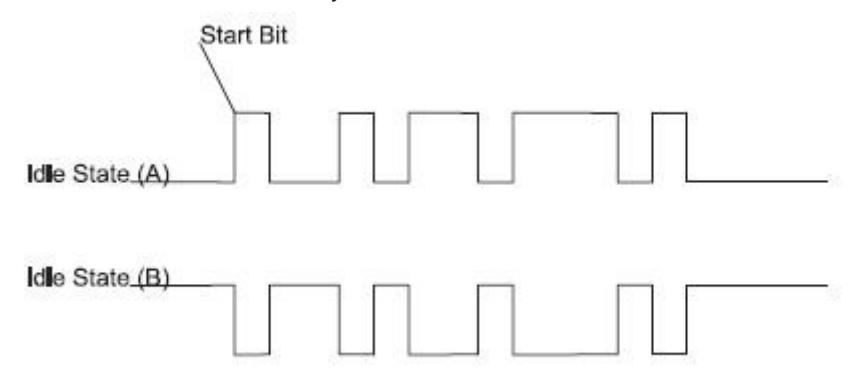

#### **2.4 Troubleshooting**

·Start with a simple network, one master and one slave. With Eastron Digital meter products this is easily achieved as the network can be left intact whilst individual instruments are disconnected by removing the RS485 connection from the rear of the instrument.

·Check that the network is connected together correctly. That is all of the "A's" are connected together, and all of the "B's" are connected together, and also that all of the "Gnd's" are connected together. ·Confirm that the data "transmitted" onto the RS485 is not echoed back to the PC on the RS232 lines.(This facility is sometimes a link option within the converter). Many PC based packages seem to not perform well when they receive an echo of the message they are transmitting. SpecView and PCView (PC software) with a RS232 to RS485 converter are believed to include this feature.

·Confirm that the Address of the instrument is the same as the "master" is expecting.

·If the "network" operates with one instrument but not more than one check that each instrument has a unique address.

·Each request for data must be restricted to 40 parameters or less. Violating this requirement will impact the performance of the instrument and may result in a response time in excess of the specification.

·Check that the MODBUS Protocol mode (RTU or ASCII) and serial parameters (baud rate, number of data bits, number of stop bits and parity) are the same for all devices on the network.

·Check that the "master" is requesting floating-point variables (pairs of registers placed on floating point boundaries) and is not "splitting" floating point variables.

·Check that the floating-point byte order expected by the "master" is the same as that used by Eastron Digital meter products. (PCView and Citect packages can use a number of formats including that supported by Eastron Digital meter).

·If possible obtain a second RS232 to RS485 converter and connect it between the RS485 bus and an additional PC equipped with a software package, which can display the data on the bus. Check for the existence of valid requests.

### **3. MODBUS Protocol General Information**

Communication on a MODBUS Protocol Network is initiated (started) by a "Master" sending a query to a "Slave". The "Slave", which is constantly monitoring the network for queries addressed to it, will respond by performing the requested action and sending a response back to the "Master". Only the "Master" can initiate a query.

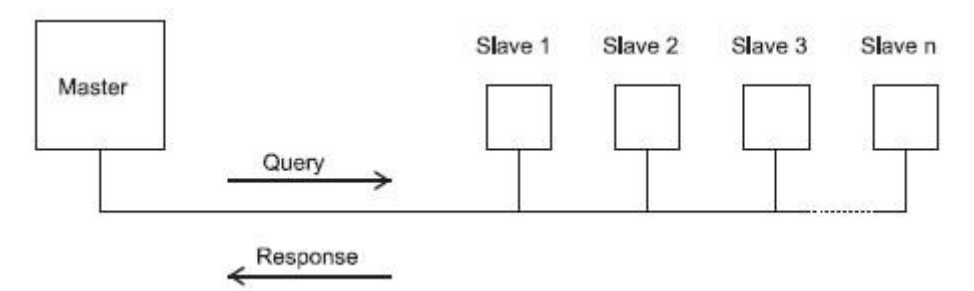

In the MODBUS Protocol the master can address individual slaves, or, using a special "Broadcast" address, can initiate a broadcast message to all slaves. The Eastron Digital meter do not support the broadcast address.

### **3.1 MODBUS Protocol Message Format**

The MODBUS Protocol defines the format for the master's query and the slave's response. The query contains the device (or broadcast) address, a function code defining the requested action, any data to be sent, and an error-checking field.

The response contains fields confirming the action taken, any data to be returned, and an error-checking field. If an error occurred in receipt of the message then the message is ignored, if the slave is unable to perform the requested action, then it will construct an error message and send it as its response. The MODBUS Protocol functions used by the Eastron Digital meters copy 16 bit register values between master and slaves. However, the data used by the Eastron Digital meter is in 32 bit IEEE 754 floating point format. Thus each instrument parameter is conceptually held in two adjacent MODBUS Protocol registers. Query The following example illustrates a request for a single floating point parameter i.e. two 16-bit Modbus Protocol Registers.

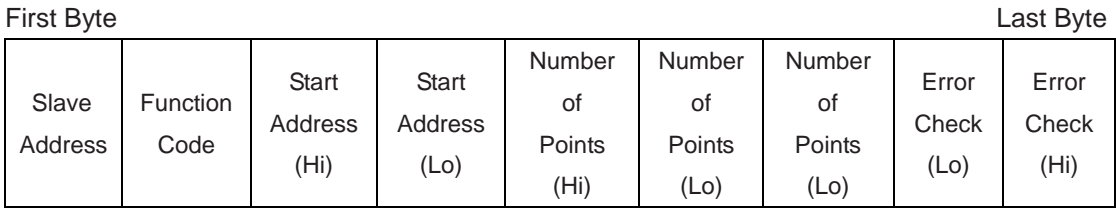

Slave Address: 8-bit value representing the slave being addressed (1 to 247), 0 is reserved for the broadcast address. The Eastron Digital meters do not support the broadcast address. Function Code: 8-bit value telling the addressed slave what action is to be performed. (3, 4, 8 or 16 are valid for Eastron Digital meter)

Start Address (Hi): The top (most significant) eight bits of a 16-bit number specifying the start address of the data being requested.

Start Address (Lo): The bottom (least significant) eight bits of a 16-bit number specifying the start address of the data being requested. As registers are used in pairs and start at zero, then this must be an even number.

Number of Points (Hi): The top (most significant) eight bits of a 16-bit number specifying the number of registers being requested.

Number of Points (Lo): The bottom (least significant) eight bits of a 16-bit number specifying the number of registers being requested. As registers are used in pairs, then this must be an even number.

Error Check (Lo): The bottom (least significant) eight bits of a 16-bit number representing the error check value.

Error Check (Hi): The top (most significant) eight bits of a 16-bit number representing the error check value.

### Response

The example illustrates the normal response to a request for a single floating point parameter i.e. two 16-bit Modbus Protocol Registers.

First Byte Last Byte Last Byte Last Byte Last Byte Last Byte Last Byte Last Byte Last Byte Last Byte Last Byte

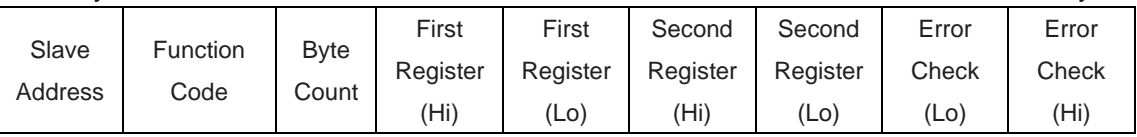

Slave Address: 8-bit value representing the address of slave that is responding.

Function Code: 8-bit value which, when a copy of the function code in the query, indicates that the slave recognised the query and has responded. (See also Exception Response).

Byte Count: 8-bit value indicating the number of data bytes contained within this response First Register (Hi)\*: The top (most significant) eight bits of a 16-bit number representing the first register requested in the query.

First Register (Lo)\*: The bottom (least significant) eight bits of a 16-bit number representing the first register requested in the query.

Second Register (Hi)<sup>\*</sup>: The top (most significant) eight bits of a 16-bit number representing the second register requested in the query.

Second Register (Lo)\*: The bottom (least significant) eight bits of a 16-bit number representing the second register requested in the query.

Error Check (Lo): The bottom (least significant) eight bits of a 16-bit number representing the error check value.

Error Check (Hi): The top (most significant) eight bits of a 16-bit number representing the error check value.

\*These four bytes together give the value of the floating point parameter requested.

### Exception Response

If an error is detected in the content of the query (excluding parity errors and Error Check mismatch), then an error response (called an exception response), will be sent to the master. The exception response is identified by the function code being a copy of the query function code but with the most-significant bit set. The data contained in an exception response is a

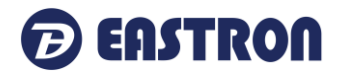

single byte error code.

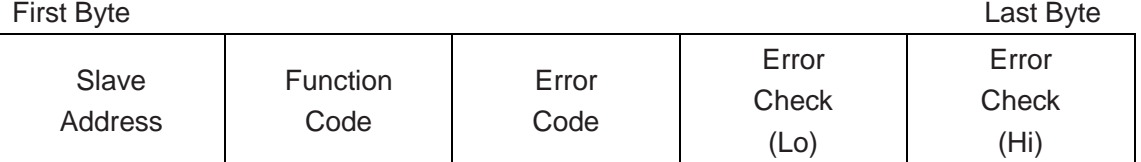

Slave Address: 8-bit value representing the address of slave that is responding.

Function Code: 8 bit value which is the function code in the query OR'ed with 80 hex, indicating that the slave either does not recognise the query or could not carry out the action

requested.

Error Code: 8-bit value indicating the nature of the exception detected. (See "Table Of Exception Codes" later).

Error Check (Lo): The bottom (least significant) eight bits of a 16-bit number representing the error check value.

Error Check (Hi): The top (most significant) eight bits of a 16-bit number representing the error check value.

### **3.2 Serial Transmission Modes**

There are two MODBUS Protocol serial transmission modes, ASCII and RTU. Eastron Digital meters do not support the ASCII mode.

In RTU (Remote Terminal Unit) mode, each 8-bit byte is used in the full binary range and is not limited to ASCII characters as in ASCII Mode. The greater data density allows better data throughput for the same baud rate, however each message must be transmitted in a continuous stream. This is very unlikely to be a problem for modern communications equipment.

Coding System: Full 8-bit binary per byte. In this document, the value of each byte will be shown as two hexadecimal characters each in the range 0-9 or A-F.

Line Protocol: 1 start bit, followed by the 8 data bits. The 8 data bits are sent with least significant bit first.

User Option Of Parity No Parity and 2 Stop Bits

And Stop Bits: No Parity and 1 Stop Bit

Even Parity and 1 Stop Bit

Odd Parity and 1 Stop Bit.

User Option of Baud 2400; 4800 ; 9600 ; 19200 ; 38400

The baud rate, parity and stop bits must be selected to match the master's settings.

### **3.3 MODBUS Protocol Message Timing (RTU Mode)**

A MODBUS Protocol message has defined beginning and ending points. The receiving devices recognizes the start of the message, reads the "Slave Address" to determine if they are being addressed and knowing when the message is completed they can use the Error Check bytes and parity bits to confirm the integrity of the message. If the Error Check or parity fails then the message is discarded.

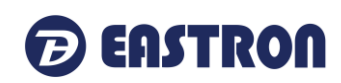

In RTU mode, messages starts with a silent interval of at least 3.5 character times. The first byte of a message is then transmitted, the device address.

Master and slave devices monitor the network continuously, including during the 'silent' intervals. When the first byte (the address byte) is received, each device checks it to find out if it is the addressed device. If the device determines that it is the one being addressed it records the whole message and acts accordingly, if it is not being addressed it continues monitoring for the next message.

Following the last transmitted byte, a silent interval of at least 3.5 character times marks the end of the message. A new message can begin after this interval.

In the Eastron 1000 and 2000, a silent interval of 60msec minimum is required in order to guarantee successful reception of the next request.

The entire message must be transmitted as a continuous stream. If a silent interval of more than 1.5 character times occurs before completion of the message, the receiving device flushes the incomplete message and assumes that the next byte will be the address byte of a new message.

Similarly, if a new message begins earlier than 3.5 character times following a previous message, the receiving device may consider it a continuation of the previous message. This will result in an error, as the value in the final CRC field will not be valid for the combined messages.

### **3.4 How Characters are Transmitted Serially**

When messages are transmitted on standard MODBUS Protocol serial networks each byte is sent in this order (left to right):

Transmit Character = Start Bit + Data Byte + Parity Bit + 1 Stop Bit (11 bits total):

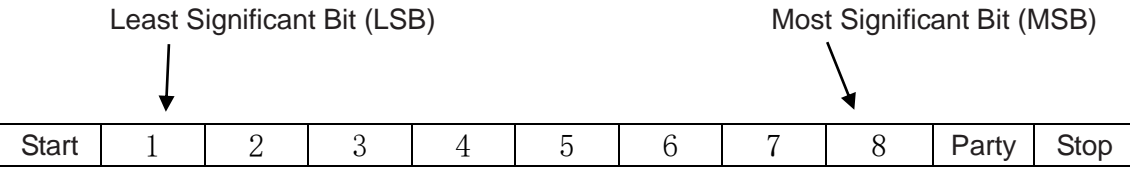

Transmit Character = Start Bit + Data Byte + 2 Stop Bits (11 bits total):

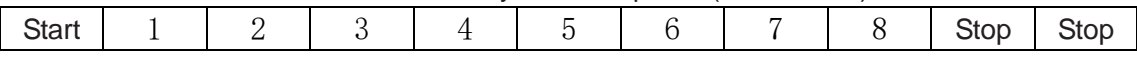

Eastron Digital meters additionally support No parity, One stop bit.

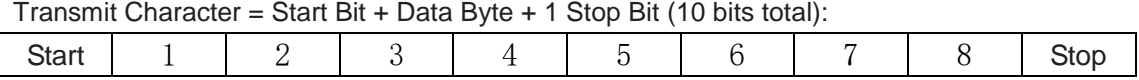

The master is configured by the user to wait for a predetermined timeout interval. The master will wait for this period of time before deciding that the slave is not going to respond and that the transaction should be aborted. Care must be taken when determining the timeout period from both the master and the slaves' specifications. The slave may define the 'response time' as being the period from the receipt of the last bit of the query to the transmission of the first bit of the response. The master may define the 'response time' as period between transmitting the first bit of the query to the receipt of the last bit of the response. It can be seen that message

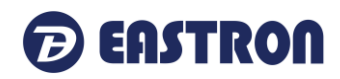

transmission time, which is a function of the baud rate, must be included in the timeout calculation.

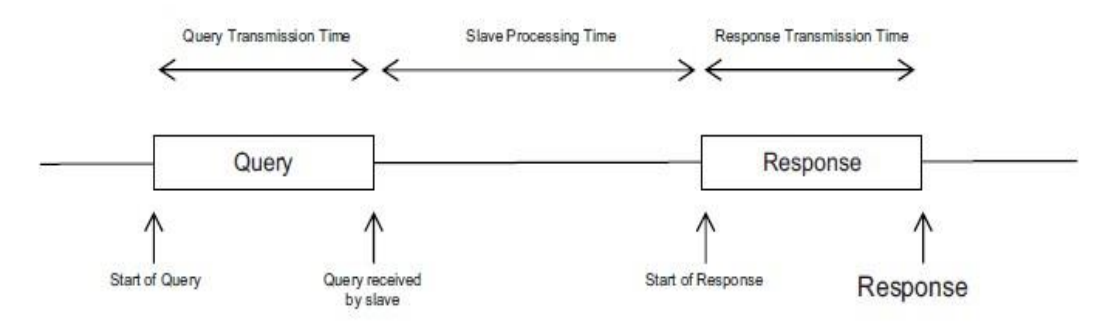

### **3.5 Error Checking Methods**

Standard MODBUS Protocol serial networks use two error checking processes, the error check bytes mentioned above check message integrity whilst Parity checking (even or odd) can be applied to each byte in the message.

### **3.5.1 Parity Checking**

If parity checking is enabled – by selecting either Even or Odd Parity - the quantity of "1's" will be counted in the data portion of each transmit character. The parity bit will then be set to a 0 or 1 to result in an Even or Odd total of "1's".

Note that parity checking can only detect an error if an odd number of bits are picked up or dropped in a transmit character during transmission, if for example two 1's are corrupted to 0's the parity check will not find the error.

If No Parity checking is specified, no parity bit is transmitted and no parity check can be made. Also, if No Parity checking is specified and one stop bit is selected the transmit character is effectively shortened by one bit.

### **3.5.2 CRC Checking**

The error check bytes of the MODBUS Protocol messages contain a Cyclical Redundancy Check (CRC) value that is used to check the content of the entire message. The error check bytes must always be present to comply with the MODBUS Protocol, there is no option to disable it.

The error check bytes represent a 16-bit binary value, calculated by the transmitting device. The receiving device must recalculate the CRC during receipt of the message and compare the calculated value to the value received in the error check bytes. If the two values are not equal, the message should be discarded.

The error check calculation is started by first pre-loading a 16-bit register to all 1's (i.e. Hex (FFFF)) each successive 8-bit byte of the message is applied to the current contents of the register. Note: only the eight bits of data in each transmit character are used for generating the CRC, start bits, stop bits and the parity bit, if one is used, are not included in the error check bytes.

During generation of the error check bytes, each 8-bit message byte is exclusive OR'ed with the lower half of the 16 bit register. The register is then shifted eight times in the direction of the least significant bit (LSB), with a zero filled into the most significant bit (MSB) position. After

each shift the LSB prior to the shift is extracted and examined. If the LSB was a 1, the register is then exclusive OR'ed with a pre-set, fixed value. If the LSB was a 0, no exclusive OR takes place.

This process is repeated until all eight shifts have been performed. After the last shift, the next 8-bit message byte is exclusive OR'ed with the lower half of the 16 bit register, and the process repeated. The final contents of the register, after all the bytes of the message have been applied, is the error check value. In the following pseudo code "Error Word" is a 16-bit value representing the error check values.

### BEGIN

```
Error Word = Hex (FFFF) FOR Each byte in message
            Error Word = Error Word XOR byte in message
            FOR Each bit in byte
                  LSB = Error Word AND Hex (0001)
                 IF LSB = 1 THEN Error Word = Error Word -1Error Word = Error Word /2 IF LSB = 1 THEN Error Word = Error Word XOR Hex (A001)
             NEXT bit in byte
NEXT Byte in message
```
**FND** 

### **3.6 Function Codes**

The function code part of a MODBUS Protocol message defines the action to be taken by the slave. Eastron Digital meters support the following function codes:

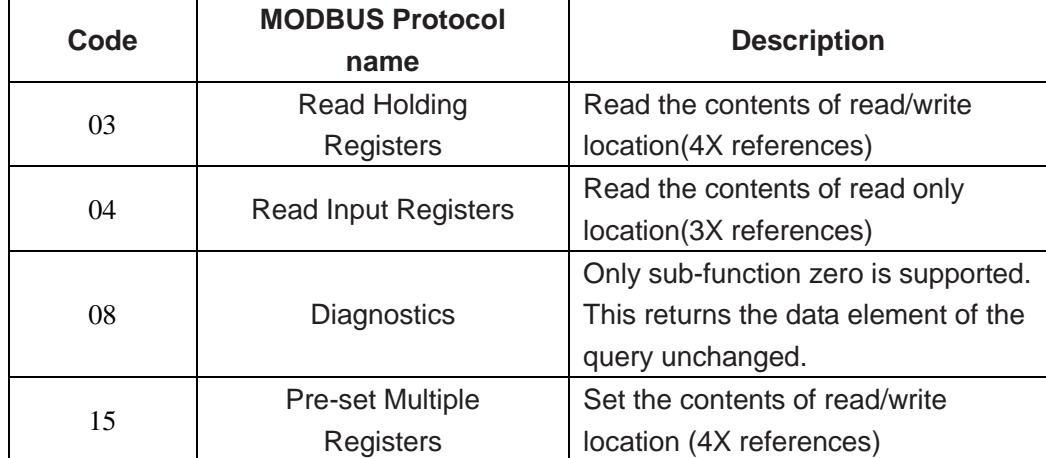

### **3.7 IEEE floating point format**

The MODBUS Protocol defines 16 bit "Registers" for the data variables. A 16-bit number would prove too restrictive, for energy parameters for example, as the maximum range of a 16-bit number is 65535.

However, there are a number of approaches that have been adopted to overcome this restriction. Eastron Digital meters use two consecutive registers to represent a floating-point number, effectively expanding the range to +/- 1x1037.

The values produced by Eastron Digital meters can be used directly without any requirement to "scale" the values, for example, the units for the voltage parameters are volts, the units for the power parameters are watts etc.

What is a floating point Number?

A floating-point number is a number with two parts, a mantissa and an exponent and is written in the form 1.134 x 105. The mantissa (1.134 in this example) must have the decimal point moved to the right with the number of places determined by the exponent (5 places in this example) i.e.  $1.134x 105 = 123400$ . If the exponent is negative the decimal point is moved to the left.

What is an IEEE 754 format floating-point number?

An IEEE 754 floating point number is the binary equivalent of the decimal floating-point number shown above. The major difference being that the most significant bit of the mantissa is always arranged to be 1 and is thus not needed in the representation of the number. The process by which the most significant bit is arranged to be 1 is called normalization, the mantissa is thus referred to as a "normal mantissa". During normalization the bits in the mantissa are shifted to the left whilst the exponent is decremented until the most significant bit of the mantissa is one. In the special case where the number is zero both mantissa and exponent are zero.

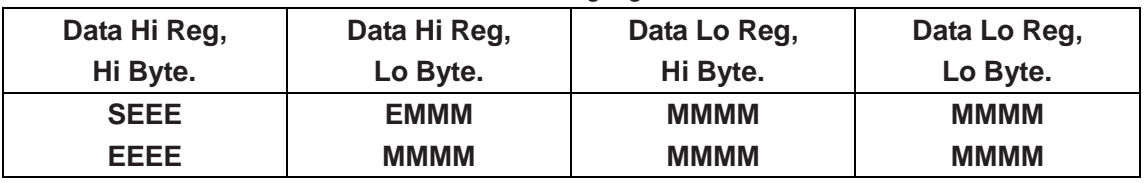

The bits in an IEEE 754 format have the following significance:

Where:

S represents the sign bit where 1 is negative and 0 is positive

E is the 8-bit exponent with an offset of 127 i.e. an exponent of zero is represented by 127, an exponent of 1 by 128 etc.

M is the 23-bit normal mantissa. The 24th bit is always 1 and, therefore, is not stored.

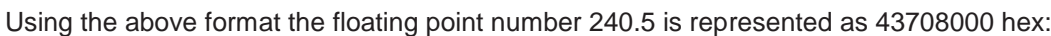

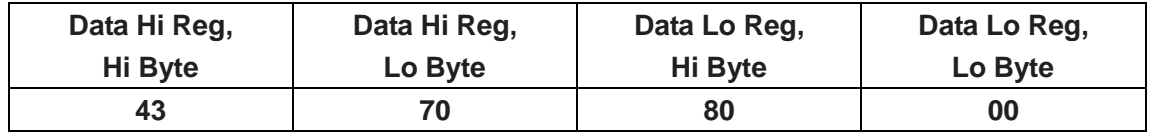

The following example demonstrates how to convert IEEE 754 floating-point numbers from their hexadecimal form to decimal form. For this example, we will use the value for 240.5 shown above

Note that the floating-point storage representation is not an intuitive format. To convert this value to decimal, the bits should be separated as specified in the floating-point number storage format table shown above.

For example:

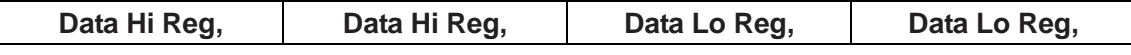

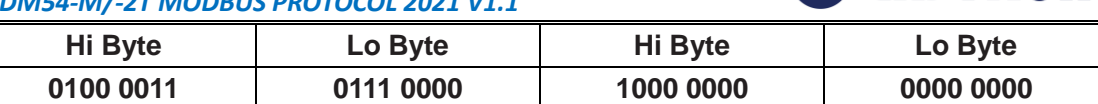

**BEASTRON** 

From this you can determine the following information.

·The sign bit is 0, indicating a positive number.

·The exponent value is 10000110 binary or 134 decimal. Subtracting 127 from 134 leaves 7, which is the actual exponent.

·The mantissa appears as the binary number 11100001000000000000000

There is an implied binary point at the left of the mantissa that is always preceded by a 1. This bit is not stored in the hexadecimal representation of the floating-point number. Adding 1 and the binary point to the beginning of the mantissa gives the following:

1.11100001000000000000000

Now, we adjust the mantissa for the exponent. A negative exponent moves the binary point to the left. A positive exponent moves the binary point to the right. Because the exponent is 7, the mantissa is adjusted as follows:

11110000.1000000000000000

Finally, we have a binary floating-point number. Binary bits that are to the left of the binary point represent

the power of two corresponding to their position. For example, 11110000 represents (1 x  $27$ ) +  $(1 \times 26) + (1 \times 25) + (1 \times 24) + (0 \times 23) + (0 \times 22) + (0 \times 21) + (0 \times 20) = 240.$ 

Binary bits that are to the right of the binary point also represent a power of 2 corresponding to their position. As the digits are to the right of the binary point the powers are negative. For example: .100 represents  $(1 \times 2.1) + (0 \times 2.2) + (0 \times 2.3) + ...$  which equals 0.5.

Adding these two numbers together and making reference to the sign bit produces the number +240.5.

For each floating point value requested two MODBUS Protocol registers (four bytes) must be requested. The received order and significance of these four bytes for Eastron Digital meters is shown below:

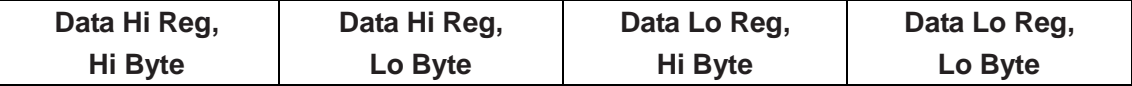

### **3.8 MODBUS Protocol Commands supported**

All Eastron Digital meters support the "Read Input Register" (3X registers), the "Read Holding Register" (4X registers) and the "Pre-set Multiple Registers" (write 4X registers) commands of the MODBUS Protocol RTU protocol. All values stored and returned are in floating point format to IEEE 754 with the most significant register first.

### **3.8.1 Read Input Registers**

MODBUS Protocol code 04 reads the contents of the 3X registers.

Example

The following query will request 'Volts 1' from an instrument with node address 1:

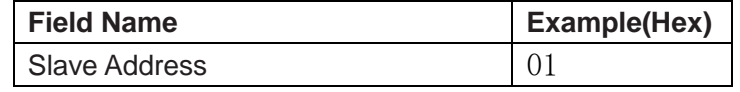

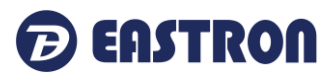

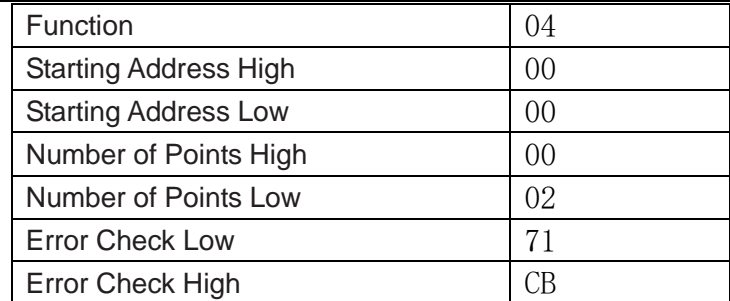

Note: Data must be requested in register pairs i.e. the "Starting Address" and the "Number of Points" must be even numbers to request a floating point variable. If the "Starting Address" or the "Number of points" is odd then the query will fall in the middle of a floating point variable the product will return an error message.

The following response returns the contents of Volts 1 as 230.2. But see also "Exception Response" later.

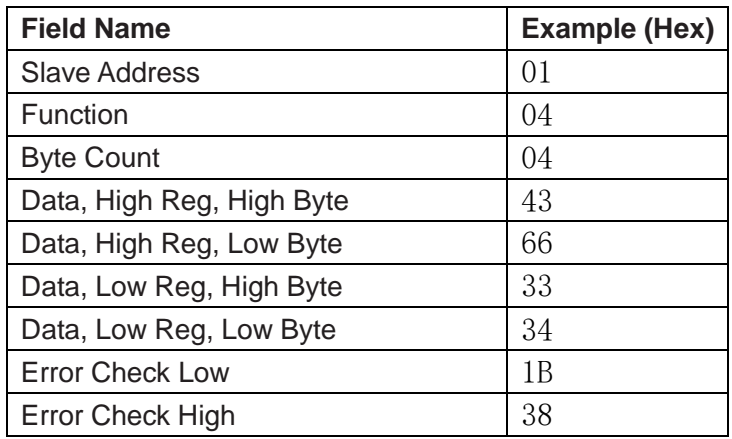

### **3.9 Holding Registers**

### **3.9.1 Read Holding Registers**

MODBUS Protocol code 03 reads the contents of the 4X registers. Example

The following query will request the prevailing 'Demand Time':

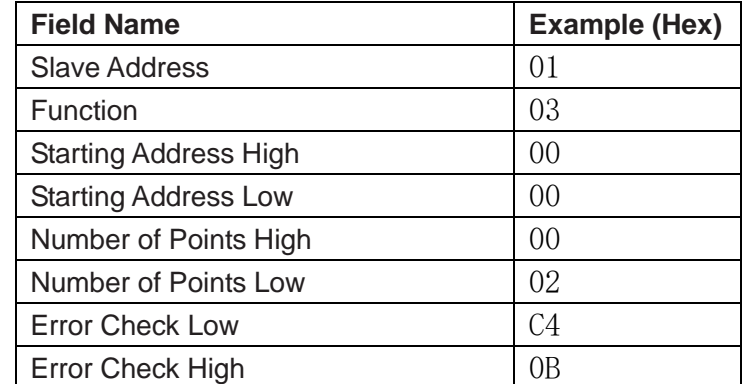

Note: Data must be requested in register pairs i.e. the "Starting Address" and the "Number of Points" must be even numbers to request a floating point variable. If the "Starting Address" or the "Number of points" is odd then the query will fall in the middle of a floating point variable

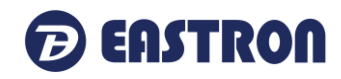

the product will return an error message.

The following response returns the contents of Demand Time as 1, But see also "Exception Response" later.

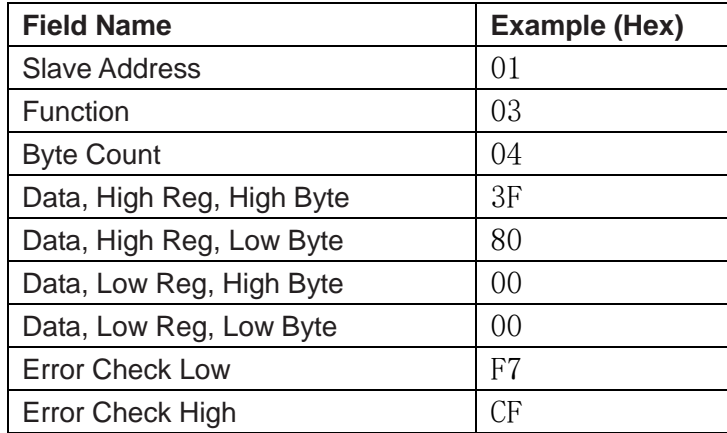

### **3.9.2 Write Holding Registers**

MODBUS Protocol code 10 (16 decimal) writes the contents of the 4X registers.

### Example

The following query will set the Demand Period to 60, which effectively resets the Demand Time:

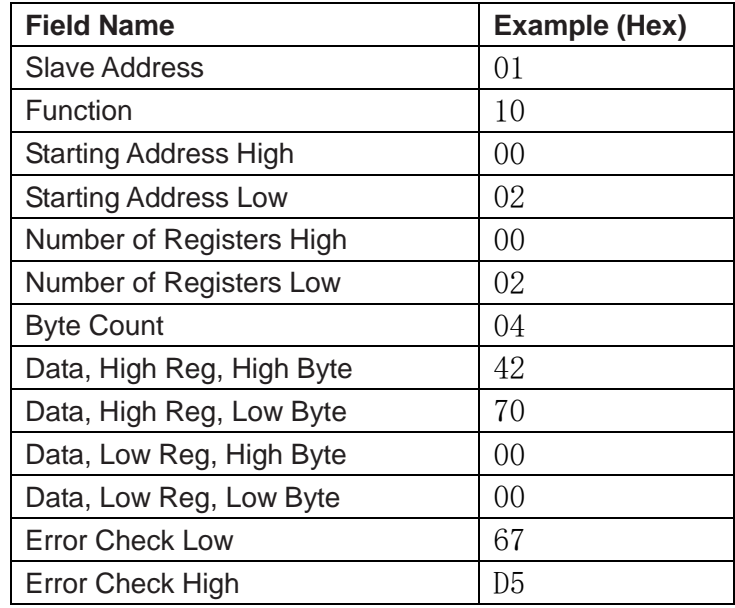

Note: Data must be written in register pairs i.e. the "Starting Address" and the "Number of Points" must be even numbers to write a floating point variable. If the "Starting Address" or the "Number of points" is odd then the query will fall in the middle of a floating point variable the product will return an error message. In general only one floating point value can be written per query

The following response indicates that the write has been successful. But see also "Exception Response"later.

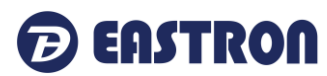

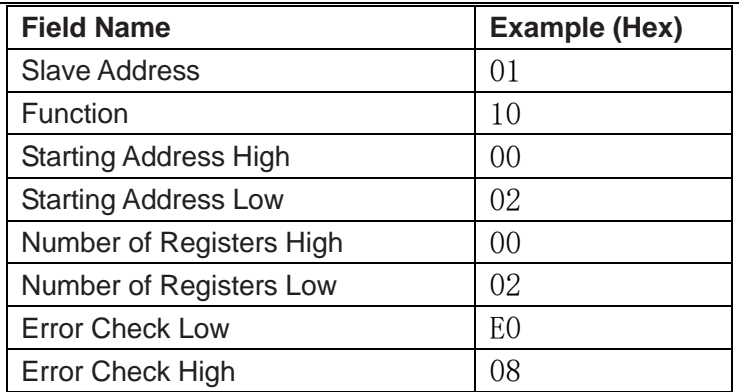

### **3.10 Exception Response**

If the slave in the "Write Holding Register" example above, did not support that function then it would have replied with an Exception Response as shown below. The exception function code is the original function code from the query with the MSB set i.e. it has had 80 hex logically ORed with it. The exception code indicates the reason for the exception. The slave will not respond at all if there is an error with the parity or CRC of the query. However, if the slave can not process the query then it will respond with an exception. In this case a code 01, the requested function is not support by this slave.

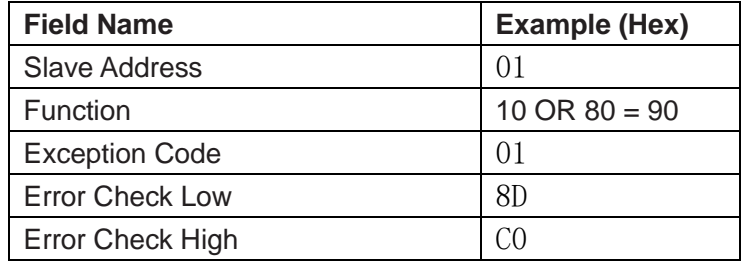

### **3.11 Exception Codes**

### **3.11.1 Table of Exception Codes**

Eastron Digital meters support the following function codes:

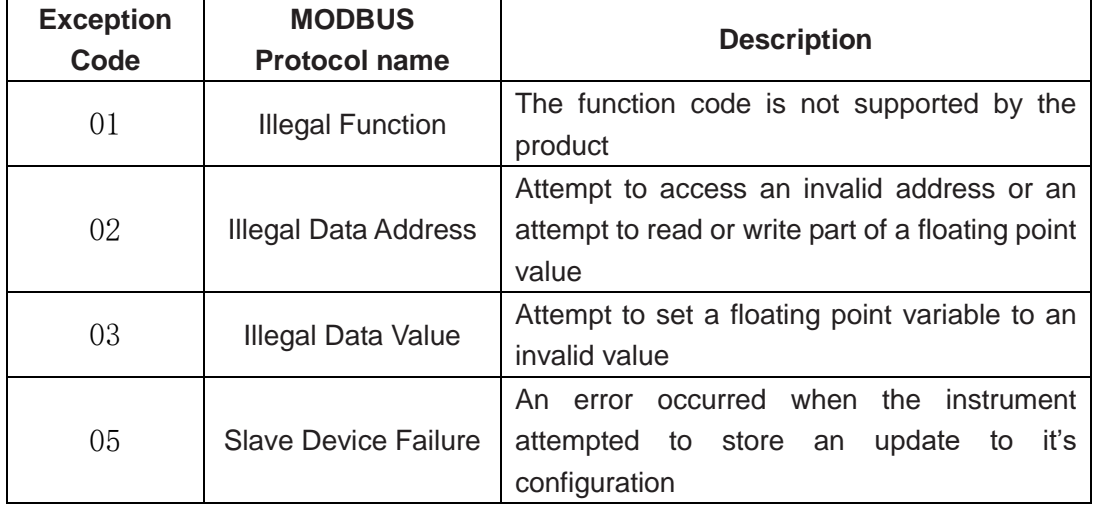

### **3.12 Diagnostics**

MODBUS Protocol code 08 provides a number of diagnostic sub-functions. Only the "Return Query Data" sub-function (sub-function 0) is supported on Eastron Digital meters.

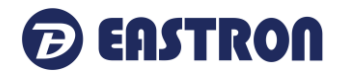

### Example

The following query will send a diagnostic "return query data" query with the data elements set to Hex(AA) and Hex(55) and will expect these to be returned in the response:

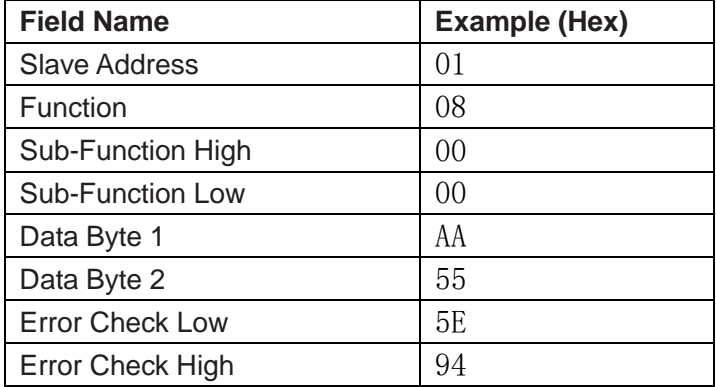

Note: Exactly one register of data (two bytes) must be sent with this function.

The following response indicates the correct reply to the query, i.e. the same bytes as the query.

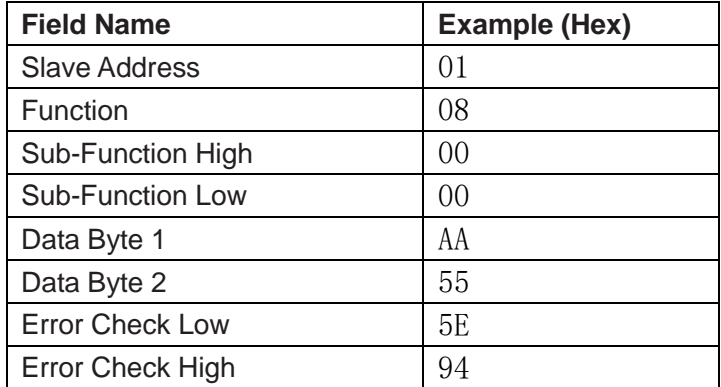